### บทที่ 4

### รูปแบบและการปรับปรุงระบบการจัดลำดับงานของกองโรงงาน

รูปแบบและการปรับปรุง

ึ จากการศึกษาการดำเนินการในปัจจุบันของกองโรงงาน และปัญหาที่เกิดขึ้นในการ-ุ บริหาร การสร้างและซ่อมชิ้นงาน จึงได้ทำการกำหนดรูปแบบและปรับปรุงการจัดลำดับงาน **ใน ล ัก ษ ณ ะ ง าน ช ิ้น ได ้ด ัง น ี้**

1. ทำการจัดสร้างระบบฐานข้อมูลที่เกี่ยวข้องกับกระบวนการผลิต ซึ่งเป็นระเบียบ **ส าม ารถ แก ้ไข เพ ิ่ม เต ิม เรีย ก ใช ้ได ้ส ะด วก รวด เร็ว บ ีค วาม เกี่ย วเน ื่องกัน เพ ื่อส น ับ ส น ุน การจัด ล ำ-ด ับ งาน ใน ล ัก ษ ณ ะ งาน ช ิน**

ี่ 2. ทำการสร้างระบบการจัดลำดับงานในลักษณะงานชิ้น โดยได้นำโปรแกรมคอมพิว-ี่ เตอร์เข้ามาช่วยในการคำนวณเวลาที่ใช้ การจัดเครื่องจักรและวัสดุให้สอดคล้องเข้ากับงานได้ ือย่างเหมาะสมเพื่อช่วยให้หน่วยวางแผนของแผนกทำงานได้อย่างถูกต้อง และสร้างหรือซ่อม ์ชิ้นงานแก่โรงไฟฟ้าได้หันตามความต้องการ

ี จากแนวทางในการแก้ปัญหาและการศึกษาทฤษฎีที่เกี่ยวข้อง ทำให้มีแนวความคิดใน **ก าร ส ร ้าง ร ะ บ บ ก าร จ ัด ล ำด ับ งาน ส ำห ร ับ ก าร ส ร ้าง แ ล ะ ซ ่อ ม ช ิ้น ง าน ใน แ ผ น ก โร ง ง าน 1 โด ย ใช ้ค อ ม -** ี พิวเตอร์เป็นตัวช่วย เนื่องจากความหลากหลายและซับซ้อนของข้อมูล สำหรับระบบการจัด **ล ำด ับ งาน ใน ล ัก ษ ณ ะ งาน ช ิ้น แ บ ่งเป ็น 2 ส ่วน ท ี่ส ำค ัญ ค ือ ระบ บ การจัด การฐ าน ข ้อ ม ูล ( Database** Manage System ) เป็นระบบที่ออกแบบขึ้นเพื่อช่วยในการเก็บรวบรวมข้อมูลอย่างเป็นระเบียบ ้ไม่เกิดการซ้ำซ้อนในการนำเข้าและเก็บข้อมูล มีความรวดเร็วในการค้นหาและแก้ไขข้อมูล ข้อมูลที่ได้มีความถูกต้อง ส่วนที่สองเป็นระบบการวางแผนในการผลิต ซึ่งรวมการกำหนด ขั้นตอนการดำเนินการ ( Procedure Control, PC ) การประมาณการใช้วัสดุ ( Material Estimated ) และการวางแผนจัดลำดับงานในลักษณะงานชิ้น (Job Shop Scheduling Plan ) โดยใช้หลักเกณฑ์ และวิธีการที่สร้างขึ้นซึ่งเหมาะสมกับลักษณะงาน (Scheduling Decision

w.

**Rules ) ร วม ท ั้งก ารต ัด ส ิน ใจ ข อ งห ัวห น ้างาน เพ ื่อให ้การวางแผ น เป ็น ไป อย ่างรวด เร็ว และมี** ประสิทธิภาพกับการจัดลำดับงานในลักษณะงานชิ้นมากยิ่งขึ้น

ี ระบบการจัดการฐานข้อมูลเป็นส่วนที่รวบรวมข้อมูลที่เกี่ยวกับกระบวนการผลิต ซึ่งข้อ-ุ่มูลเหล่านี้จะได้มาจากแฟ้มข้อมูลของงานที่เคยดำเนินการ และเอกสารข้อมูลเครื่องจักรประจำ-ี แผนก นำมาออกแบบระบบการจัดการฐานข้อมูล เพื่อสนับสนุนการวางแผนการผลิต โดยมีขั้น-**ตอน ตังน ี**

1. ศึกษาการส่งต่อข้อมูลของแต่ละหน่วยงานที่เกี่ยวข้องกัน เพื่อนำไปบริหารการวาง -**แผ น ก ารผ ลิต มีดังนี**

1.1 หน่วยรับงาน ( Register ) แผนกวิศวกรรมและแผนงานจะทำการรับใบสั่ง-ึงานกองโรงงาน ( Shop Order ) จากเจ้าของงานและทำใบสั่งงานภายในพร้อมทั้งรวบรวมข้อมูล **ท ั้งห ม ด ท ี่เจ ้าข อ งงาน ส ่งม าพ ร้อ ม ใบ ส ั่งงาน ท ำการออกห ม ายเลข ท ะเบ ียน ( MS ) รับงานเข้าซึ่ง เป ็น ตัวเลข 6 ห ล ัก ป ระก อ บ ด ้วย**

#### XX XXXX

#### **1 2**

**ต ำแห น ่งท ี่ 1 เป็นเลข 2 ห ลักม าจาก 2 ห ลักส ุด ท ้ายข องป ีงบ ป ระม าณ** ี ตำแหน่งที่ 2 เป็นเลข 4 หลักหมายถึงเป็นงานที่เท่าไรในปีงบประมาณนั้นๆ

**1.2 แผ น กต รวจส อบ และค วบ ค ุม ค ุณ ภ าพ จะม ีห น ่วยวิศวกรรม ท ำการพ ิจารณ า** รายละเอียดที่ส่งมาพร้อมใบสั่งงานเช่น แบบ ข้อกำหนดที่จำเป็นสำหรับการประกอบใช้งาน **เป ็น ด้น แ ล ้วท ำก ารป ระม าณ ว ัส ด ุท ี่จ ะใช ้ไน งาน จากน ั้น จึงจะกำห น ด ข ั้น ต อน การท ำงาน ท ั้งน ี้** โดยใช้ข้อมูลเดิมถ้าเป็นงานที่เคยดำเนินการและ กำหนดใหม่โดยผู้มีประสบการณ์ สำหรับงานที่ **ไม ่เค ย ด ำเน ิน การ**

1.3 หน่วยจัดหาวัสดุ แผนกวิศวกรรมและแผนงาน จะนำรายการประมาณวัสดุ **ไป ด ำเน ิน ก าร ต ัด ย อ ด ว ัส ด ุท ี่ม ีอ ย ู่ใน ค ล ังแ ล ะ ท ำใบ เบ ิก ช ื้อ ส ำห ร ับ ว ัส ด ุท ี่ไม ่ม ีส ำร อ งค ล ัง**

**1.4 แ ผ น ก โร งงาน จ ะ ได ้ร ับ ใบ ส ั่งงาน ภ าย ใน พ ร้อม ราย ละเอีย ด ใน การด ำเน ิน การ** ี่ ซึ่งการที่โรงงาน ได้รับ ใบสั่งงานภายในแสดงว่ามีวัสดพร้อมดำเนินการ จากนั้นเมื่อทางโรงงาน **พ ร้อม จะท ำการผ ลิต จึงจะม าเบ ิก วัส ด ุใน ค ลังเพ ื่อด ำเน ิน การผ ล ิต**

**2. รว บ รวม เอ กส ารแล ะข ้อม ูลท ี่เกี่ย วข ้องกับ การจัด ลำด ับ งาน ซ ึ่งป ระกอบ ด ้วย**

2.1 ใบสั่งงานกองโรงงาน (Shop Order) ในใบสั่งงานจะประกอบด้วยข้อมูล วันที่สั่ง งาน วันที่ต้องการ ชื่อชิ้นงาน ชื่ออุปกรณ์ จำนวนที่ต้องการ ชื่อหน่วยงานที่สั่งงาน และรายละเอียดที่สำคัญ เกี่ยวกับงาน รวมทั้งจุดประสงค์ในการสั่งงาน ดังแสดงในรูปที่ 4.1

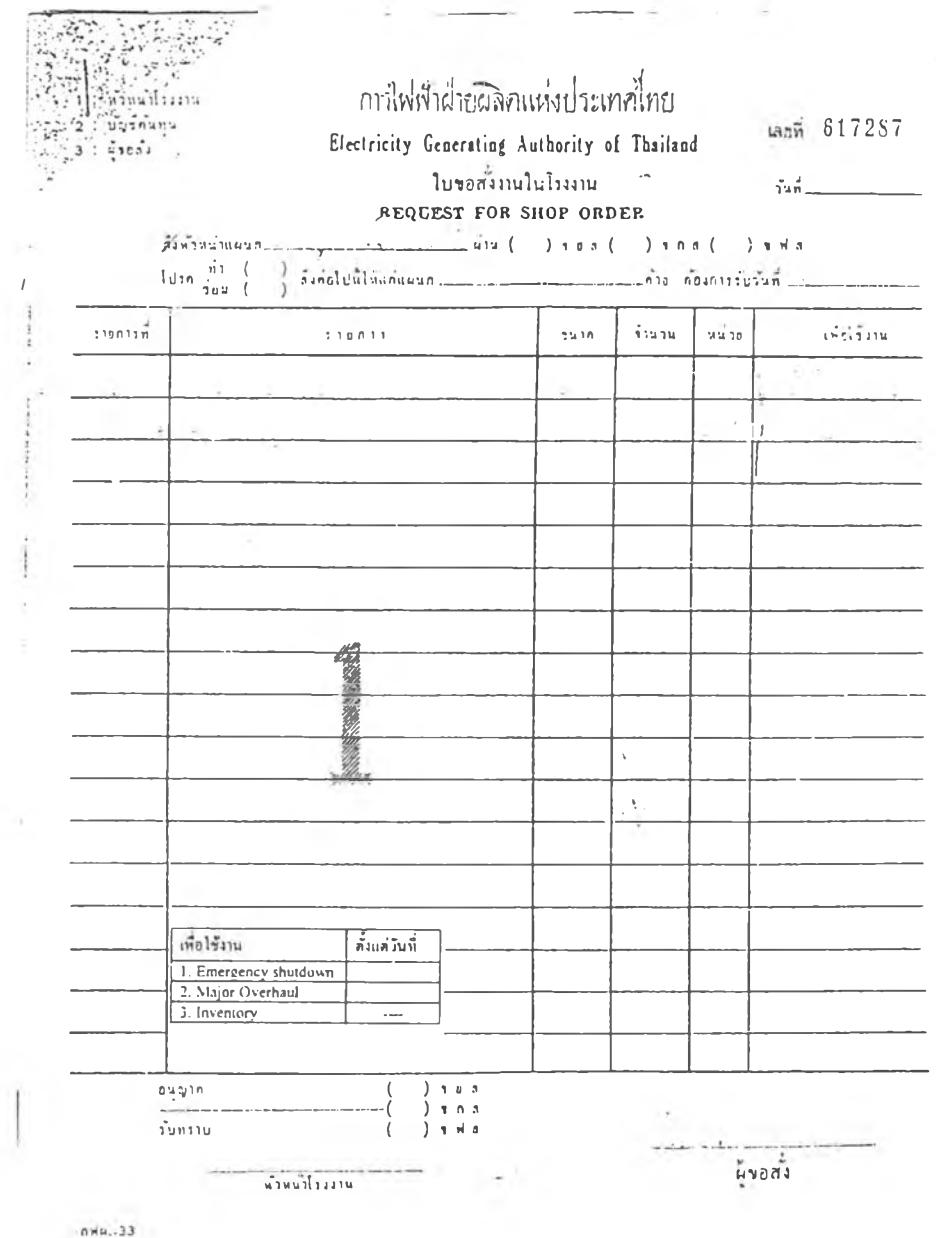

รูปที่ 4.1 แสดงรายละเอียดใบสั่งงานกองโรงงาน

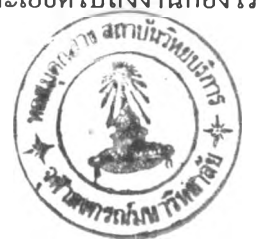

**2.2 ใบสั่งงานภายใน จะแสดงเลขที่ทะเบียนงาน รายละเอียดจากใบสั่งงานกอง โรงงาน แผนกที่จะต้องดำเนินการ ขั้นตอนการดำเนินการ ชั่วโมงที่ใช้ในแต่ละขันตอน จำนวน พนักงานที่จะดำเนินการ รายการวัสดุที่จะต้องใช้และรายละเอียดที่สำคัญต่อการดำเนินการ ดังแสดงในรูปที่ 4.2 และรูปที่ 4.3**

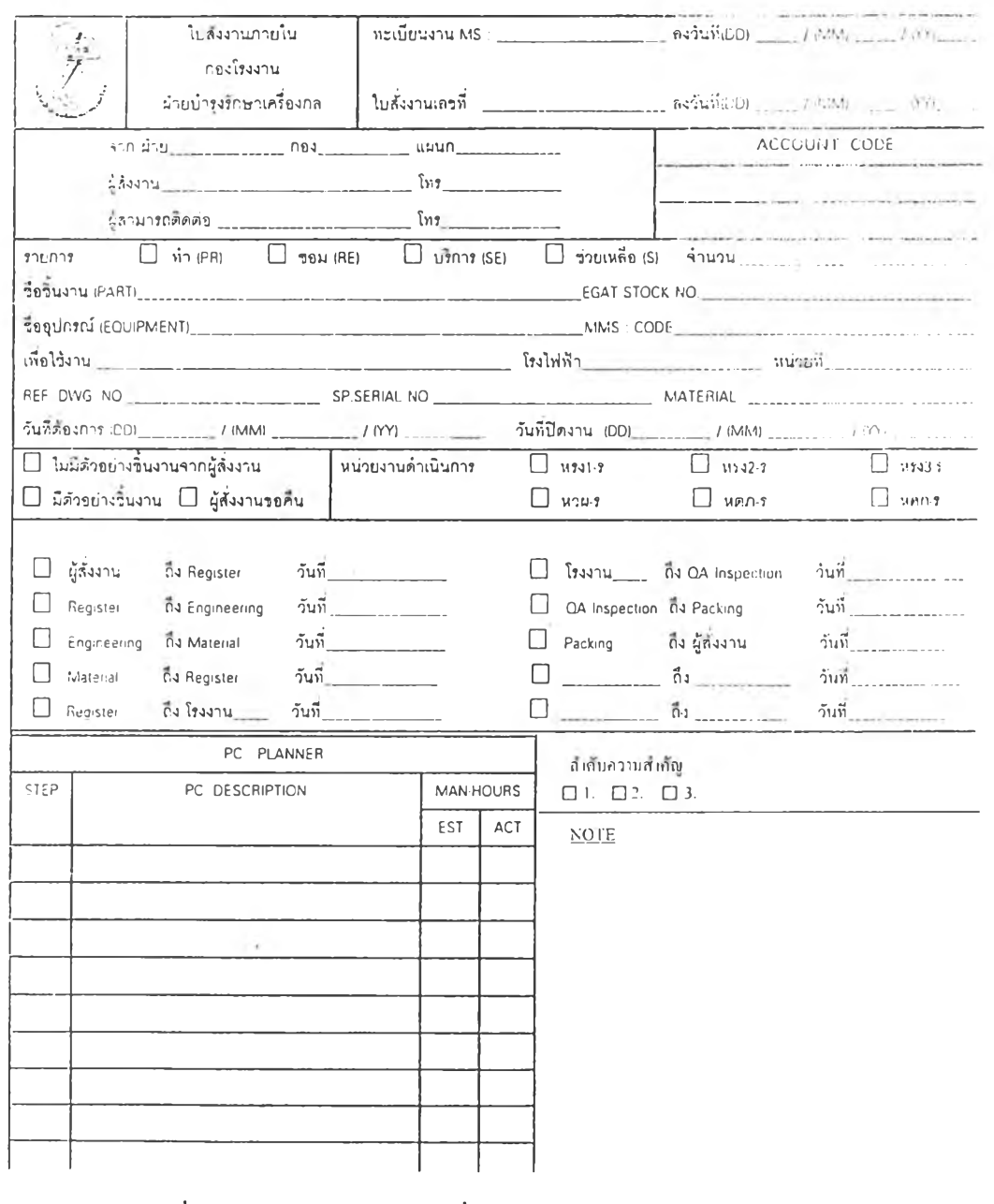

**รูปที่ 4.2 แสดงรายละเอียดใบสั่งงานภายใน ( ต้านหน้า )**

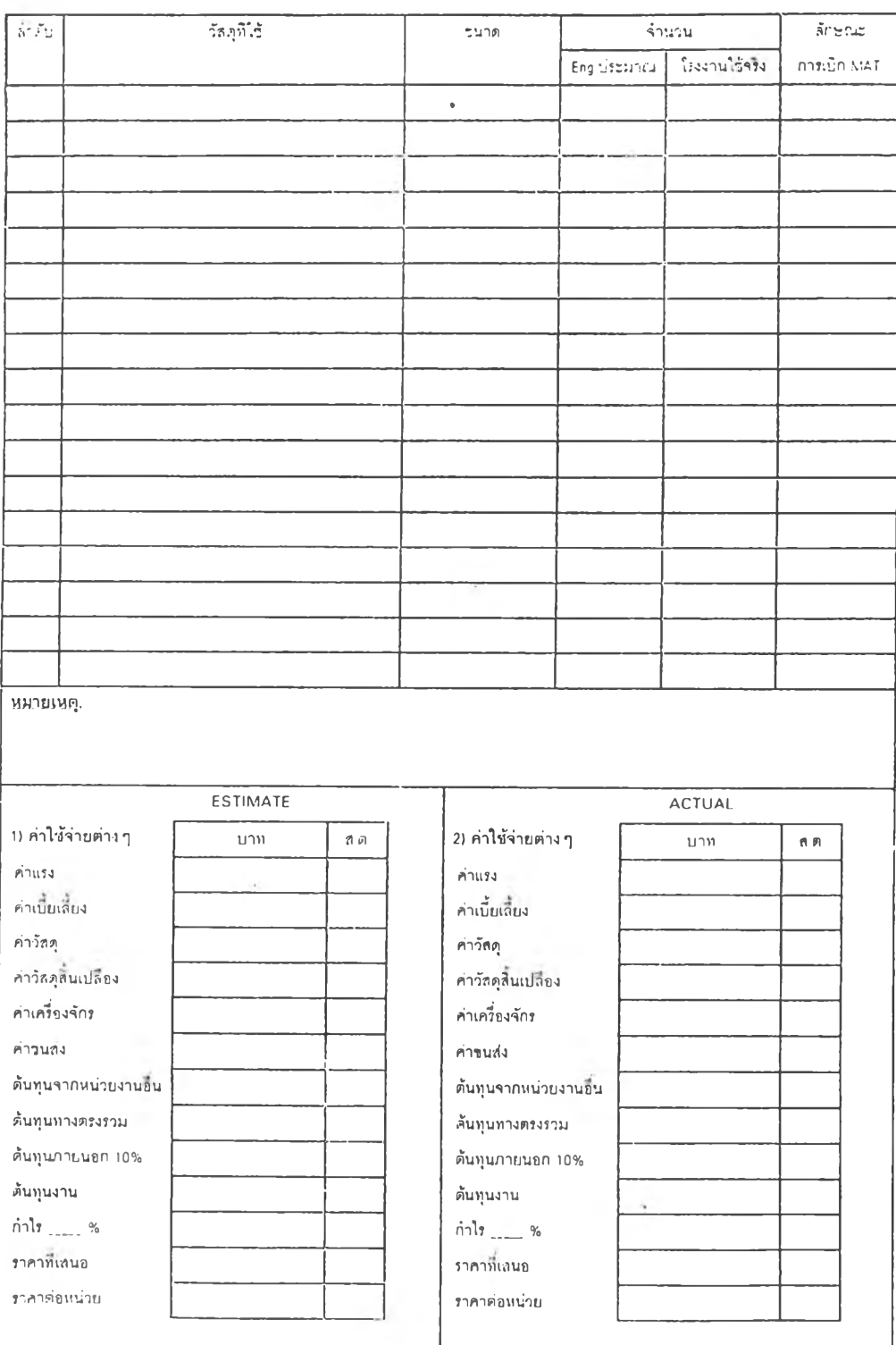

**รูปที่ 4.3 แสดงรายละเอียดใบสั่งงานภายใน ( ด้านหลัง )**

 $\mathcal{G}$  .

2.3 ใบแสดงจำนวนวัสดุที่มีสำรองอยู่ในคลัง ( Material Stock Card ) จะแสดง ึ่งำนวนวัสดุที่มีอยู่ในคลัง รหัสวัสดุ จำนวนที่เบิกและวันที่เบิก ดังแสดงในรูปที่ 4.4

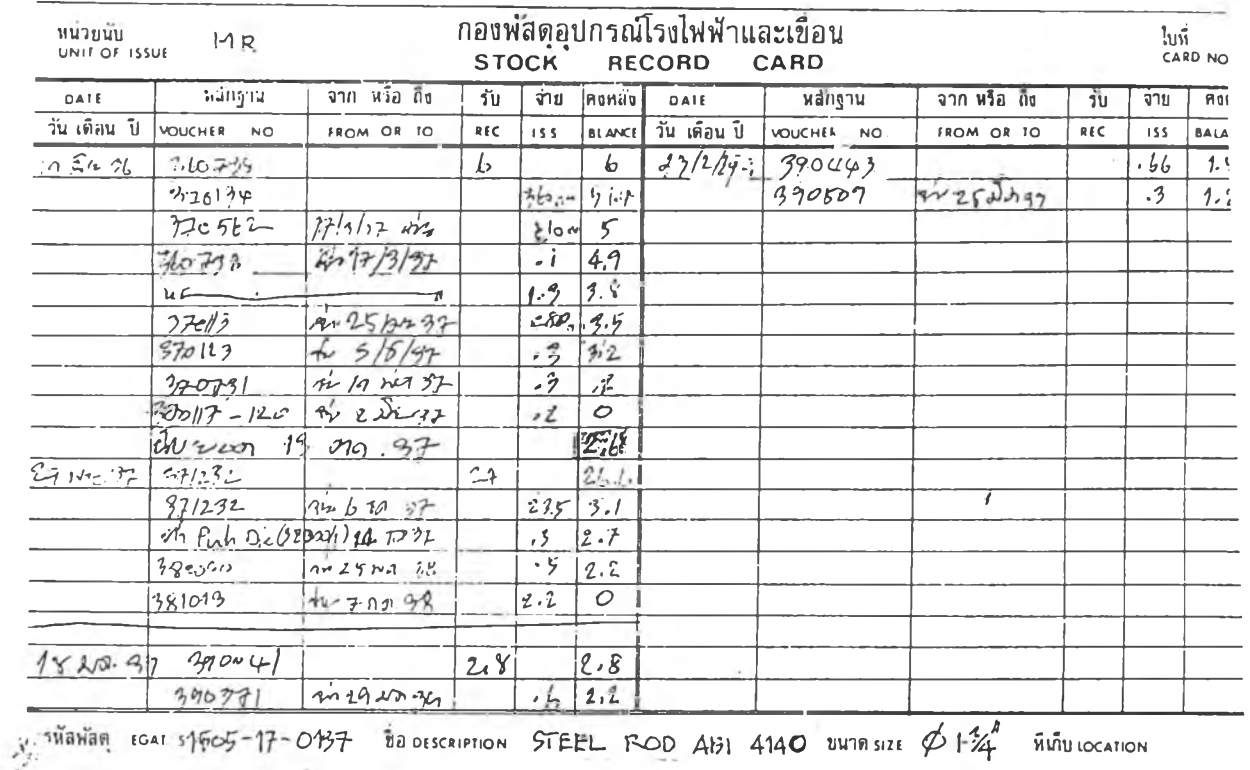

## รูปที่ 4.4 แสดงข้อมูลในแผ่นเก็บข้อมูลวัสดุสำรองคลัง

 $\cdot$  .

2.4 ข้อมูลพื้นฐานของแผนกโรงงาน 1 เป็นข้อมูลที่ใช**้**ในการจัดลำดับงาน **ล ัก ษ ณ ะ ง าน ช ิ้น ได ้แ ก ่**

2.4.1 ข้อมูลของเครื่องจักร ประกอบด้วย ชนิดของเครื่อง รหัสประ-**จำเครื่อง ขีดจำกัด ข องเครื่อง ( Capacity ) เช ่น ค วาม กว้างข องงาน ท ี่ส าม ารถ ด ำเน ิน การ ดังแสดง ใน ร ูป ท ี่ 4.5**

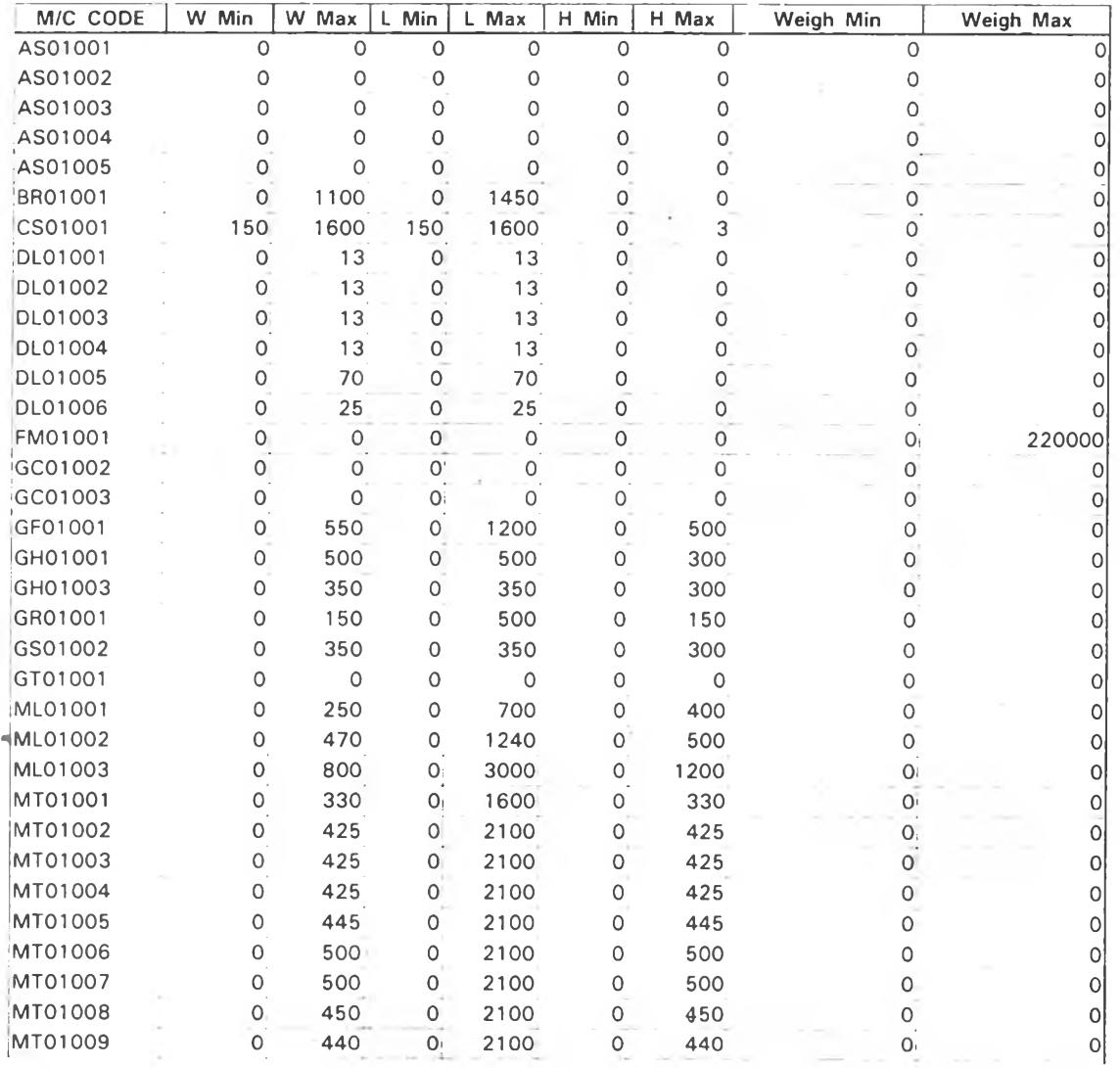

**รูปที่ 4.5 แสดงตัวอย่างข้อมูลขีดความสามารถเครื่องจักร**

2.4.2 ข้อมูลการดำเนินการของชิ้นงาน เป็นข้อมูลที่เก็บไว้จากการ ี ดำเนินการในครั้งที่แล้ว ได้แก่ ขั้นตอนการดำเนินการ เวลาที่ใช้และวัสดุที่ใช้

### **ระบบฐานข้อมูลที่สร''ไงูใหม่**

1. ส่วนการลงทะเบียน การลงข้อมูลแยกตามชนิดของอุปกรณ์ โดยให้ลงวิธีการที่ส่วน **บ ัน ท ึก ราย ล ะเอ ีย ด งาน ไม ่ต ้อ งล งท ี่ช ื่อ เพ ื่อ ให ้ส ะด ว ก ใน ก ารค ้น ห าข ้อ ม ูล เช่น " เชื่อมซ่อม V alve"** .ให้ลงที่ชื่องานว่า "Valve" ส่วนการเชื่อมซ่อมซึ่งเป็นรายละเอียดของงานให้ลงที่ NOTE

2. ส่วนข้อมูลวัสดุ ได้ทำการกำหนดรูปแบบของการลงข้อมูลดังนี้

**2.1 ป ระเภ ท ข องวัส ด ุ ( Type ) ได ้กำห น ด ต าม ลักษ ณ ะม าต รฐ าน ด ังแส ด งใน ตารางท ี่ 4.1**

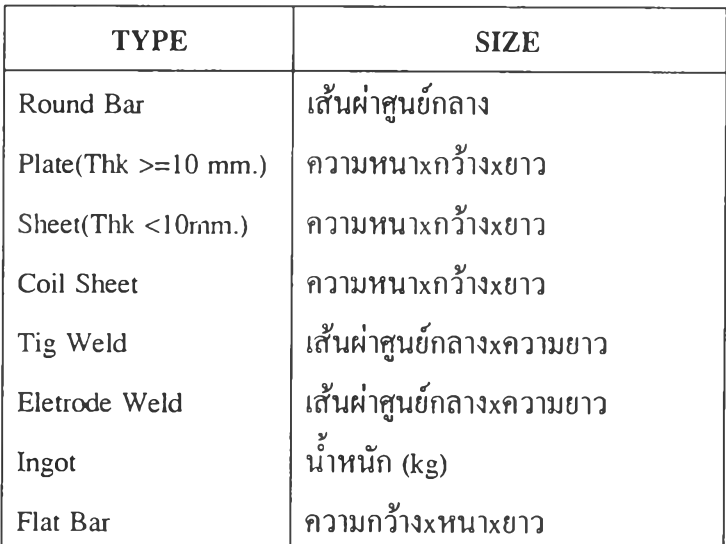

**ตารางที่ 4.1 แส ด งป ระเภ ท และข น าด ต าม ม าต ราฐ าน**

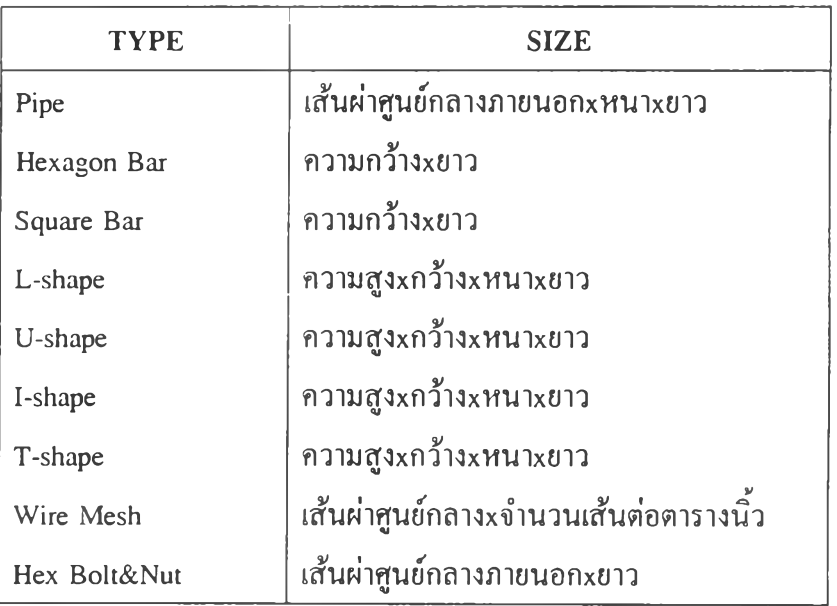

**ตารางที่ 4.2 แส ด งป ระเภ ท และข น าด ต าม ม าต ราฐาน (ต ่อ)**

```
2.2 ขนาดของวัสดุ ( Size ) ได้กำหนดโดยอ้างอิงมาตรฐานและง่ายต่อการค้น-
```
**หา ด ังแส ด งใน ต าร างท ี่ 4.1 และ 4.2**

**2.3 ม าตรฐาน ข องวัส ดุ ( Standard ) ได ้ก ำห น ด เพ ื่อ ให ้เล ือ ก ด ังแ ส ด งใน ตาราง ที่**

**4.3**

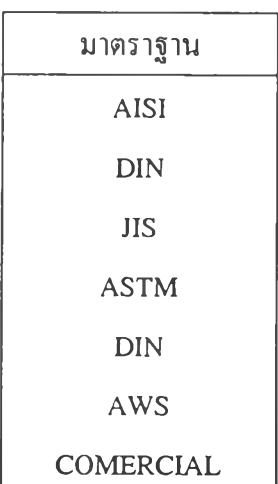

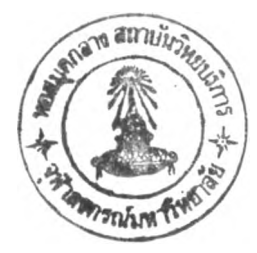

3. ส่วนข้อมูลเครื่องจักร ได้ทำการรวบรวมข้อมูลในส่วนของขีดจำกัดของเครื่อง เพื่อให้สามารถเลือกเครื่องจักรในการดำเนินการได้ ทั้งนี้ได้กำหนดรหัสของเครื่องเพื่อแสดง **ต ำแห น ่งข อ งเค รื่อ งจ ัก รด ้วย ใน ล ัก ษ ณ ะด ังน ี**

LL XX XXX

**1 2 3**

ี ตำแหน่งที่ 1 เป็นตัวอักษร 2 ตัวหมายถึงการดำเนินการหรือประเภทของเครื่องดังแสดง **ใน ต ารางท ี่ 3.1 และ 3.2**

ี ตำแหน่งที่ 2 เป็นตัวเลข 2 ตัวหมายถึงตำแหน่งของเครื่องว่าอยู่ที่แผนกใดดังนี้

**01 หมายถึง แผ น ก โรงงาน 1**

**02 หมายถึง แผ น ก โรงงาน 2**

**ด ำแห น ่งท ี่ 3 เป็น ตัวเลข 3 ต ัวห ม ายถึงลำดับ เครื่องท ี่**

**ต ำแห น ่งข อ งเค รื่อ งจ ัก รต ังแ ส ด งใน รูป ท ี่ 4.6 และ 4.7 แล ะข ีด จ ำกัด ข องเค รื่องจ ักรต ังแส ด งใน รูป ท ี่ 4.5**

**ก าร อ อ ก แ บ บ ก าร จ ัด ล ำด ับ งาน**

**ก าร จ ัด ล ำด ับ งาน ใน ล ัก ษ ณ ะ งาน ช ิน ข อ งแ ผ น ก โร งงาน 1 ม ีห ล ัก เก ณ ์ แ ล ะ ว ิธ ีก าร ต ังน ี้** 1. กระจายชิ้นงานออกเป็นงานย่อยตามจำนวนชิ้นในแด่ละงานเช่น **ทะเบียนงาน** 370001 สั่งทำ 3 ชิ้นจะกระจายออกเป็นทะเบียนงานย่อย ( MS ) 3700011 , 3700012 และ **3700013 โด ย ท ี่ข ้อ ม ูล ข องท ะเบ ียน งาน ย ่อยจ ะเห ม ือน กัน โด ยต ัวเลข ท ี่เพ ิ่ม ข ึ้น จะแส ด งช ิ้น งาน ท ี่** 2. เรียงลำดับงานตามความสำคัญ ( Priority ) ซึ่งได้แบ่งแยกเป็น 3 ระดับคือ 2.1 งานห*ย*ุดเครื่องฉุกเฉิน ( Emergency Shutdowm ) เป็นงานที่เกิดจากกรณี **ฉ ุก เฉ ิน น อก เห น ือแผ น การห ย ุด ซ ่อ ม เค รื่องจัด เป ็น ล ำด ับ ค วาม ส ำค ัญ เท ่าก ับ 1** 2.2 งานหยุดเครื่องใหญ่ ( Overhaul ) **เป็นงานที่เกิดจากกำหนดการหยุดขอ**ง

เครื่องและคาดว่าจะด้องใช้หรือซ่อมชิ้นงานดังกล่าวแน่นอนว่าจะต้องประกอบในวันใด จัดเป็น **ล ำด ับ ค ว าม ส ำค ัญ เท ่าก ับ 2**

2.3 งานสำรองคลัง ( Spare Part ) เป็นงานที่สั่งสำรองคงลังไว้จัดเป็นลำดับ **ค ว าม ส ำค ัญ เท ่าก ับ 3**

3. เมื่อจัดลำดับตามความสำคัญแล้วจะจัดเรียงตามวันที่ต้องการ ซึ่งจะระบุมาในใบสั่ง งานกองโรงงาน

4. ข้อมูลสุดท้ายที่ใชไนการจัดลำดับคือวันที่สั่งงาน

5. เมื่อจัดเรียงงานแล้วจะเปรียบเทียบขนาดของงานในแต่ละขันตอนการดำเนินการ กับ ข๊ดจำกัดของเครื่องที่ว่าง ล้าถูกต้องจะเข้าดำเนินการถ้าไม่ตรงกันจะรอไว้ก่อนเมื่อที่ข้อมูลตรง กับงานว่างจึงจะเข้าดำเนินการ

**6. เมื่อ งานต่วนเข้ามาจะทำการจัดลำดับของงานที่จะเข้าดำเนินการใหม่โดยให้งานที่มี ลำดับความสำคัญแรกๆสามารถแทรกงานที่รลำดับความสำคัญรองลงไปไต้ดังแสดงในรูปที่ 4.8 เป็นงานที่จัดลำดับงานไว้ก่อนจะมีงานใหม่เข้ามา เมื่อมีงานที่มีลำดับความสำคัญมากกว่าเข้ามาจะ สามารถแทรกขึ้นมาดำเนินการก่อนดังแสดงในรูป ที่ 4.9**

7. การดำเนินการจะทำในช่วงเวลางานปกติก่อนเมื่อไม่ทันตามวันที่ต้องการ จะเพิ่มช่วง นอกเวลา ( Overtime ) โดยมี 2 ช่วงคือ นอกเวลา ถึง 19:00 น ( 0T19 ) และ นอกเวลา ถึง 22:00 น. ( OT22 )

8. แสดงผลการวางแผนการจัดลำดับงานบนเครื่องจักรแต่ละชิ้นงาน และหรือแสดงผล การจัดลำดับชิ้นงานบนเครื่องจักรแต่ละเครื่องสัมพัทธ์กับเวลาการทำงานของเครื่องจักร

9. จัดส่งผลการวางแผนการดำเนินการต่อหัวหน้างาน

เนื่องจากกองโรงงานจะไต้รับใบสั่งงานจากหน่วยงานทั่วประเทศ ซึ่งในแต่ละสัปดาห์ หรือแต่ละเดือนจะมีจำนวนงานเข้ากองโรงงานเป็นจำนวนมาก ดังนั้นในการจัดลำดับงานของ แผนกโรงงาน 1 กองโรงงานจึงไม่สะดวกที่จะจัด การกับข้อมูลจำนวนมากๆ เพื่อให้เกิด ความรวดเร็วและความถูกต้องไม่มองข้ามงานใดจึงต้อง ใช้ระบบจัดการฐานข้อมูลบนเครื่อง ไมโครคอมพิวเตอร์

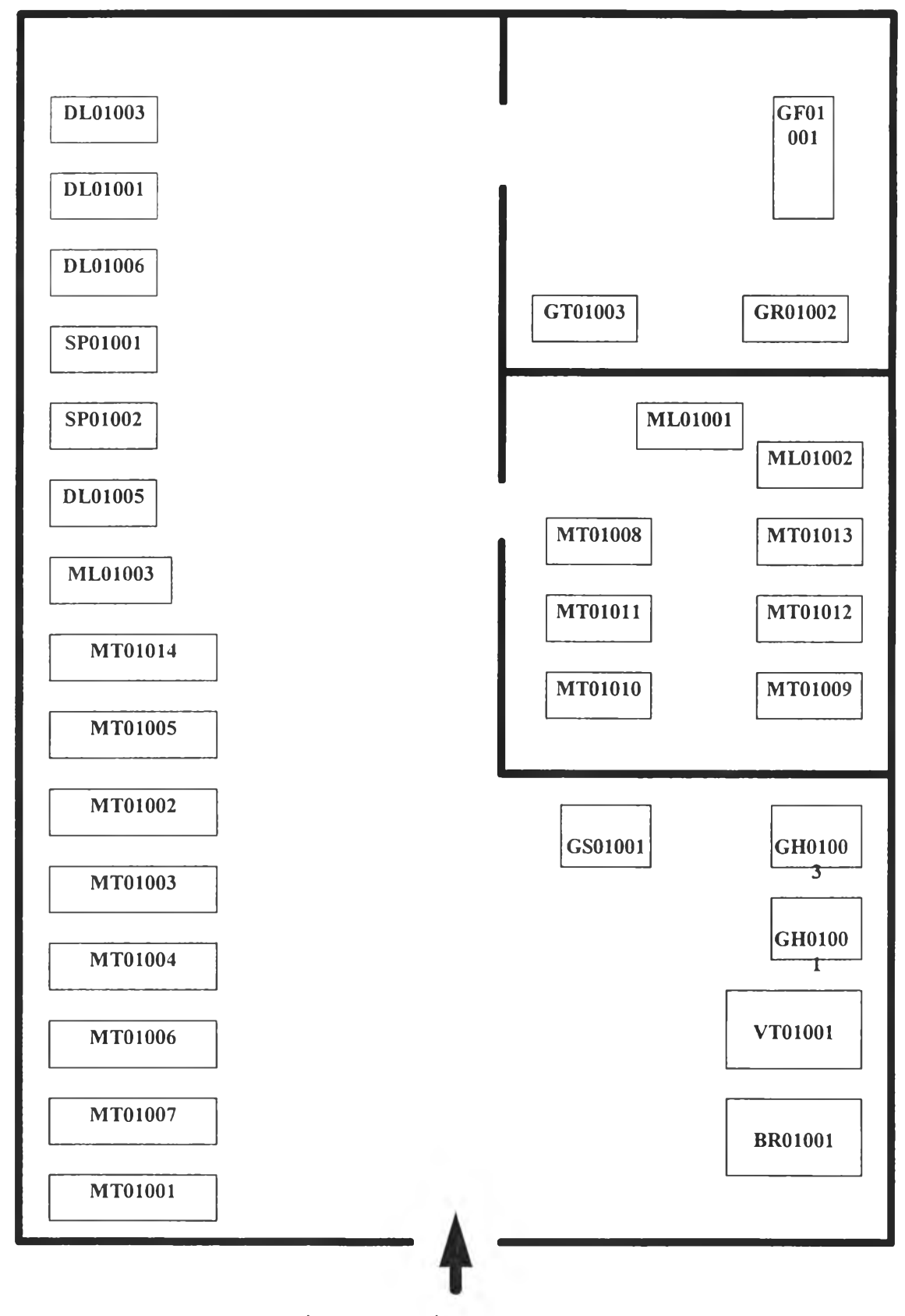

**รูปที่ 4.6 แสดงผังเครื่องจักรของแผนกโรงงาน 1**

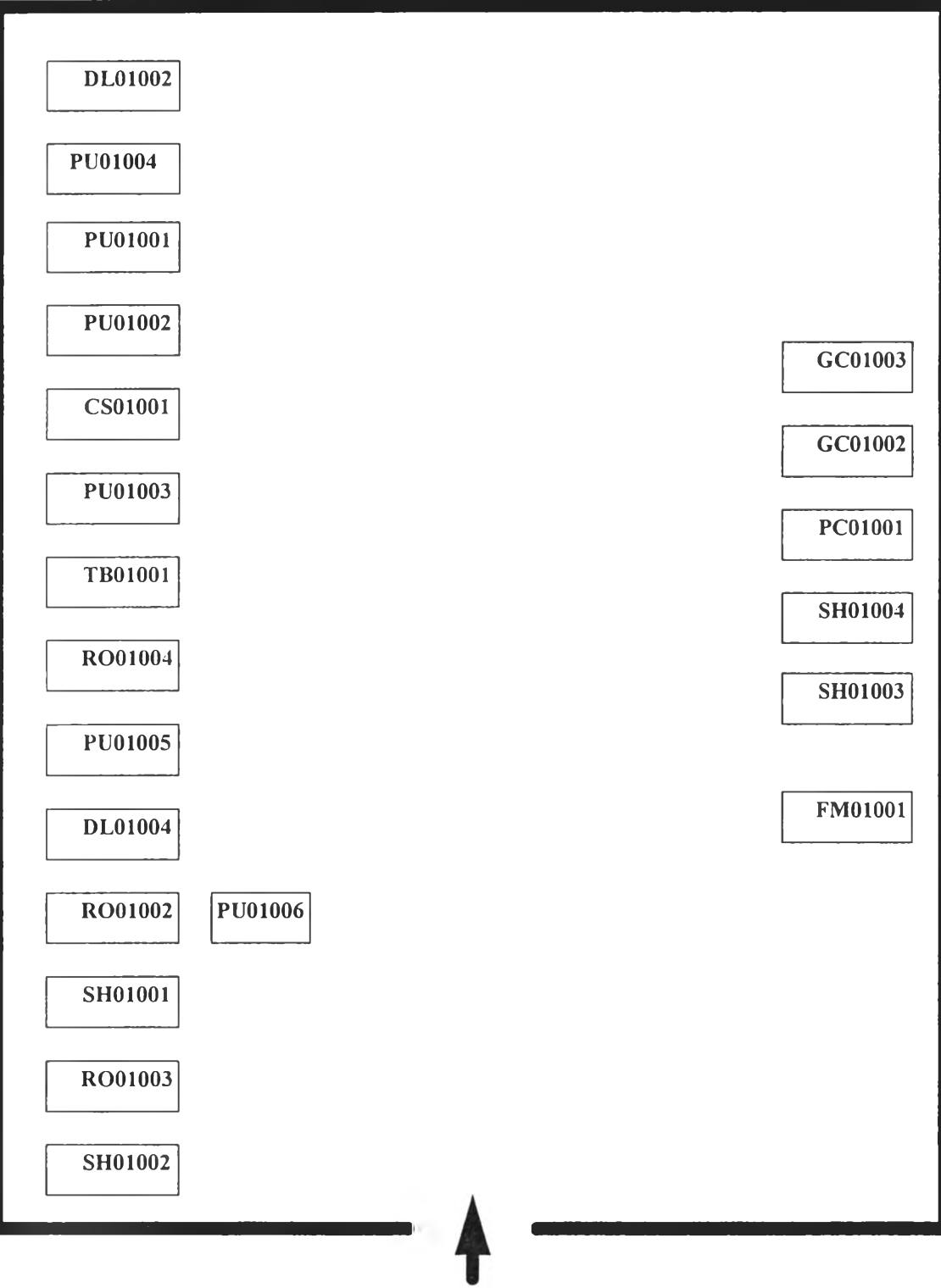

**รูปที่ 4.7 แสดงผังเครื่องจักรของแผนกโรงงาน 1**

×

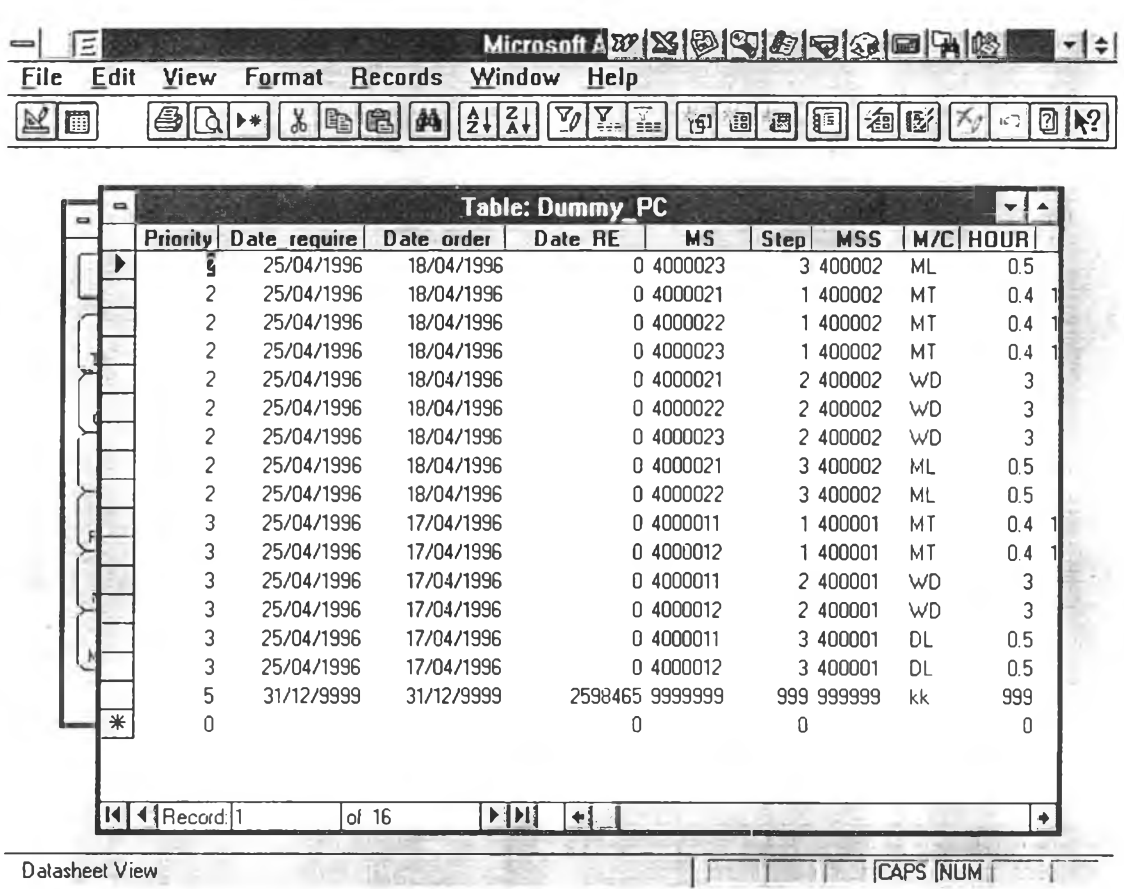

รปที่ 4.8 แสดงลำดับงานก่อนมีงานใหม่เข้ามา

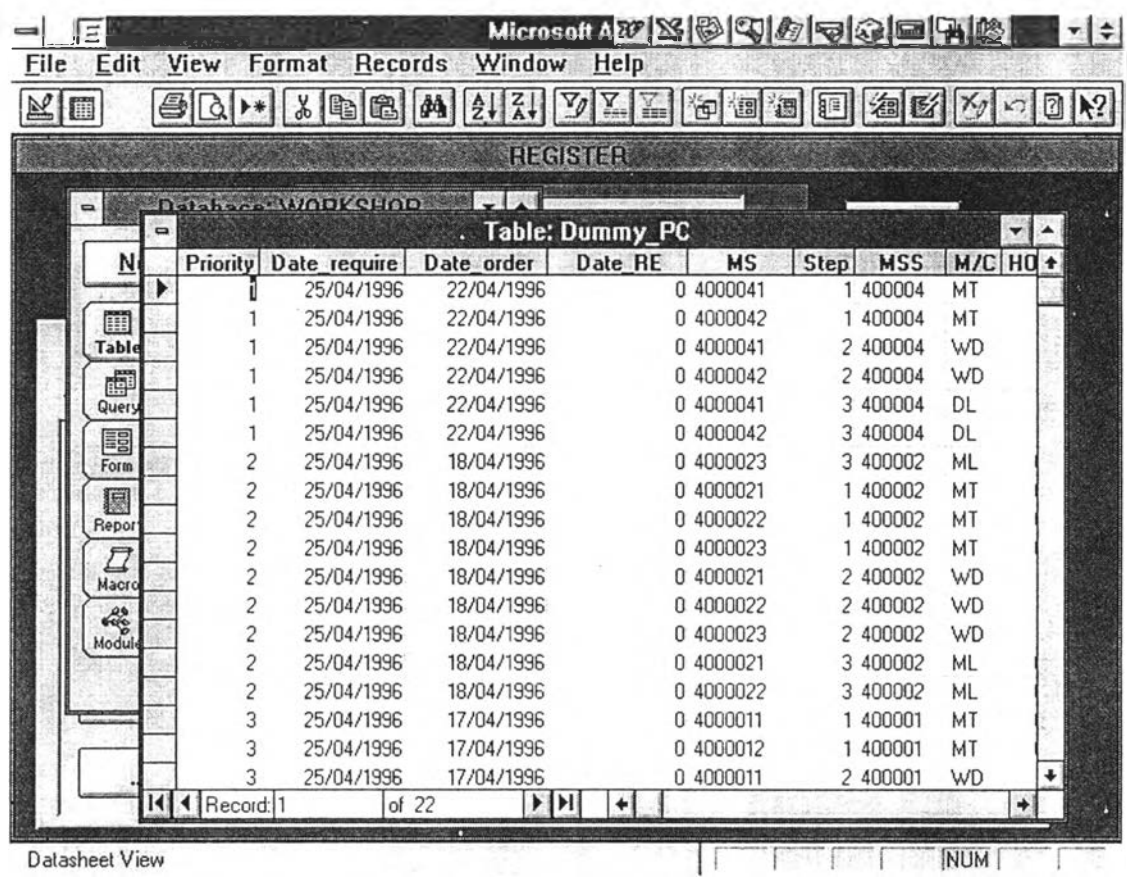

# รูปที่ 4.9 แสดงการแทรกงานที่มีลำดับความสำคัญมากกว่าในการจัดลำดับงาน

I 16893761

**การออ.ณเบบระนบการจัดลำดับงานบนเครื่องไมโครคอมพวเตอร์**

**ระบบจัดการฐานข้อมูลบนเครื่องไมโครคอมพิวเตอร์โดยแบ่งเป็น 2 ส่วนคือ**

**1. ระบบข้อมูล ( Data System ) ที่จะใช้ในการวางแผนการผลิต แบ่งออกเป็น 3 ส่วน ได้แก่**

- **1.1 ส่วนทะเบียนงาน**
- **1.2 ส่วนข้อมูลวัสดุ**
- **1.3 ส่วนข้อมูลเครื่องจักร**

**2. การจัดลำดับงาน ได้ออกแบบระบบการจัดลำดับงาน โดยนำข้อมูลที่ได้จากการจัด ระบบข้อมูลแล้วทั้งนี้จะใช้โปรแกรมคอมพิวเตอร์ Microsoft Access 2.0 ซึ่งมีระบบที่ง่ายต่อ การติดต่อกับผู้ลงข้อมูล ง่ายต่อการใช้งานและในส่วนของการแสดงผลส่วนหนึ่งไดไชโปรแกรม คอมพิวเตอร์ Microsoft Project 4.0 เข้ามาประกอบการทำงานของการจัดลำดับลักษณะงาน ชิน เริ่มจากเมนูหลักดังรูปที่ 4.10 ในเมนูหลักจะแบ่งส่วนการทำงานตามระบบข้อมูลดังนี้**

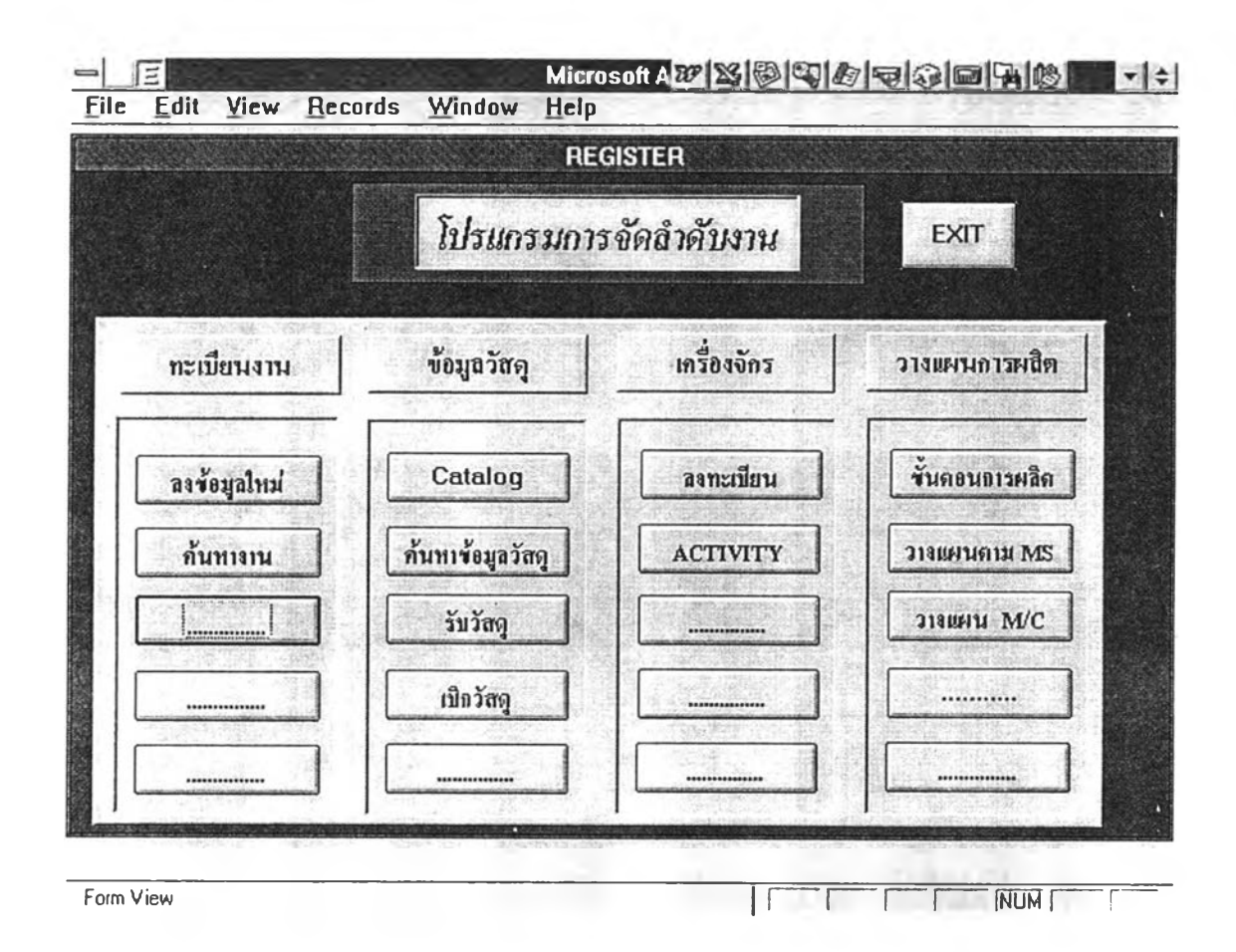

รูปที่ 4.10 แสดงภาพเมนูหลักของการจัดลำคับงานลักษณะงานชิ้น

### 2.1 ส่วนทะเบียนงาน

2.1.1 การลงทะเบียนรับงานเข้า สำหรับหน่วยรับงาน หวผ-ร. คำเนิน ึการลงข้อมูลต่างๆ จากใบสั่งงานภายในกองโรงงาน และที่เจ้าของงานส่งมาในแบบฟอร์ม คัง แสดง ในรูปที่ 4.11

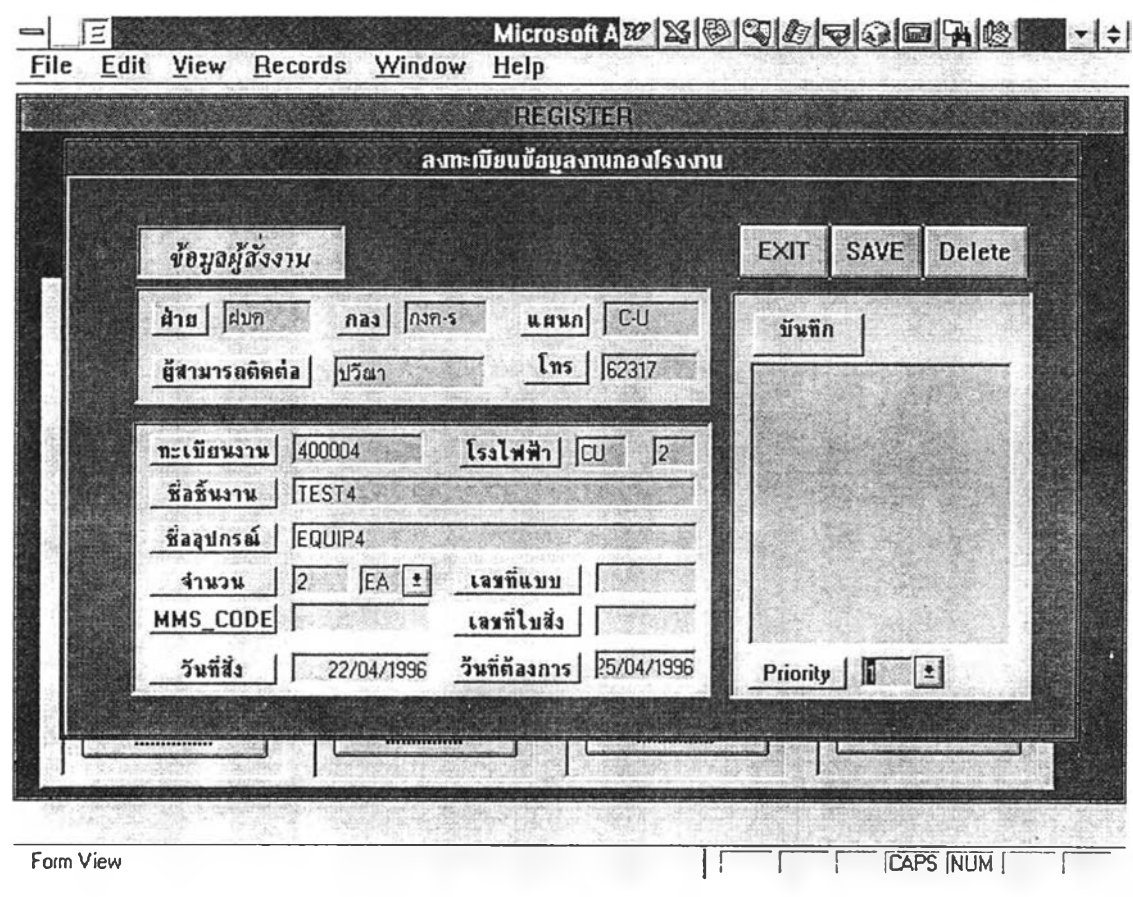

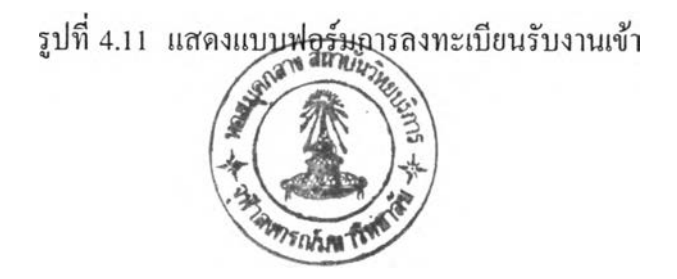

2.1.2 การค้นหาข้อมูล เพื่อทำการค้นหารายละเอียดจากใบสั่งงานกอง โรงงานของงานทั้งงานเข้าใหม่และที่ดำเนินการไปแล้ว โดยจะแสดงในแบบฟอร์มในรูปที่ 4.12

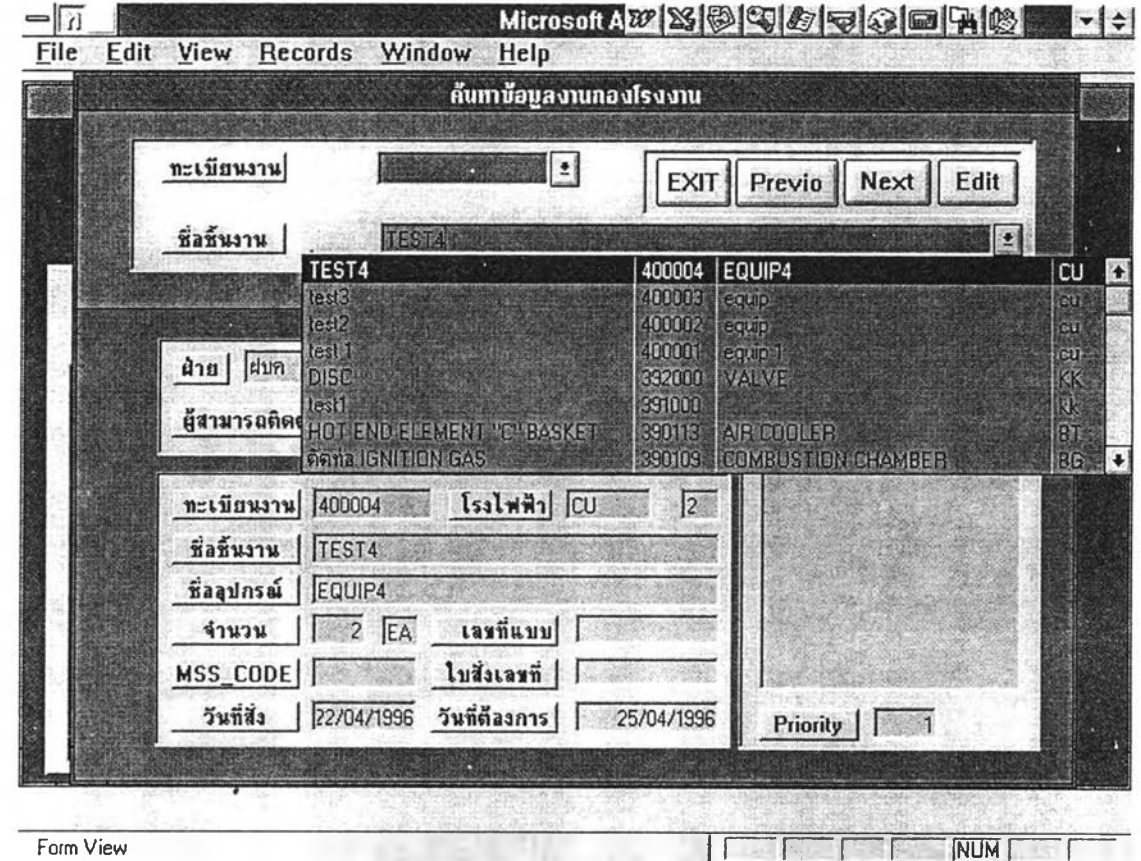

รูปที่ 4.12 แสดงแบบฟอร์มการค้นหาข้อมูลงาน

2.2 ส่วนข้อมูลวัสดุ

2.2.1 ทำเนียบรายการวัสดุ ( Catalog ) หน่วยจัดหาวัสดุจะทำการลง รายละเอียดของวัสดุต่างๆที่มีใข้ที่กองโรงงานในแบบฟอร์มดังรูปที่ 4.13

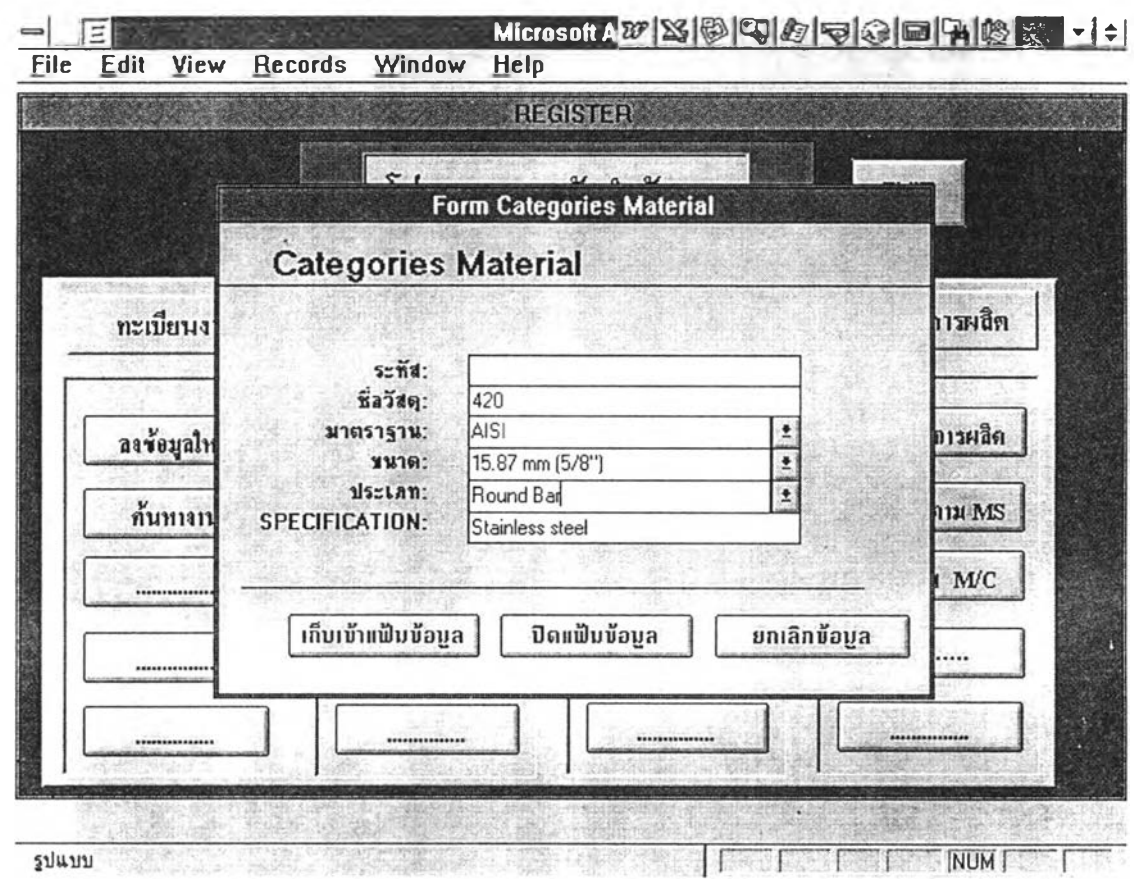

รูปที่ 4.13 แสดงแบบฟอร์มการลงรายละเอียดวัสดุ

2.2.2 การค้นหาวัสดุ สำหรับค้นหาข้อมูลต่างๆของวัสดุนั้นๆ เช่น ปริมาณคงคลัง มาตรฐาน เป็นต้น ดังแสดงในรูปที่ 4.14

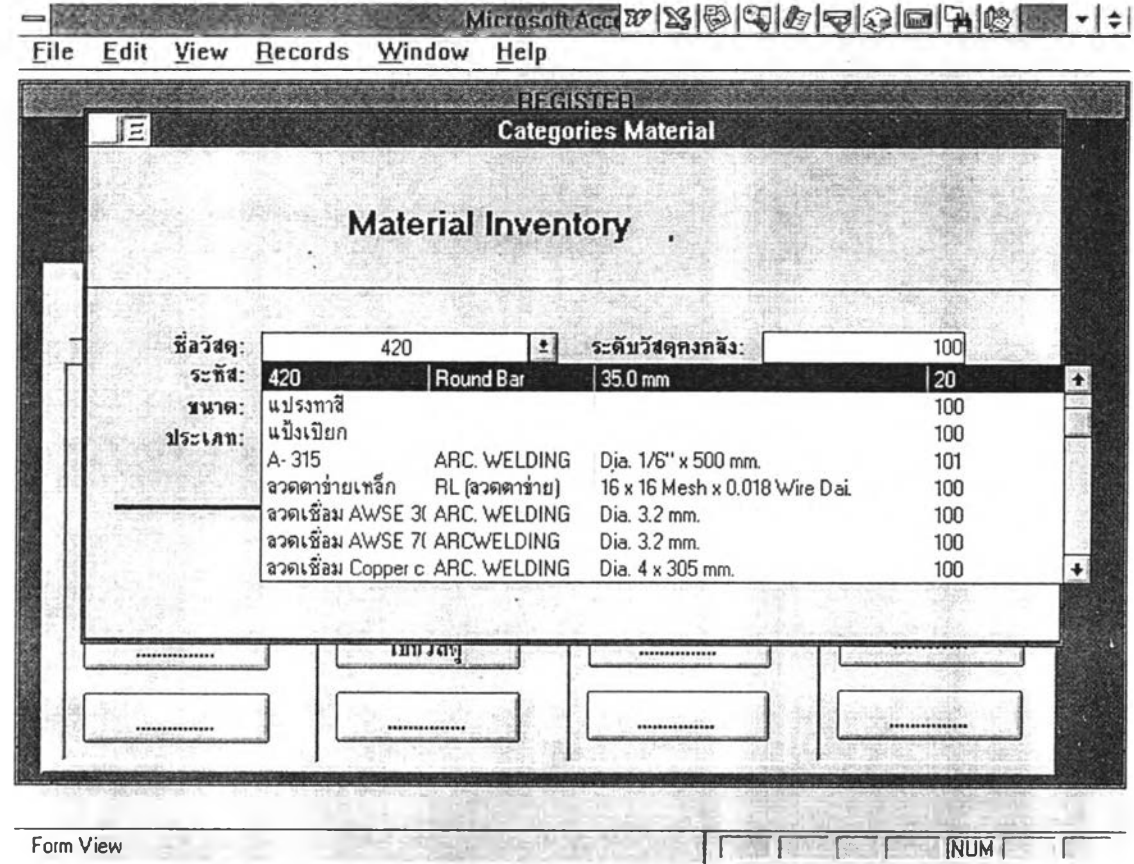

รูปที่ 4.14 แสดงแบบฟอร์มการค้นหาข้อมูลวัสดุ

2.2.3 การรับวัสดุ เมื่อมีวัสดุเข้ามาที่กองโรงงาน หน่วยจัดหาวัสดุจะ

ทำการลงข้อมูลการรับวัสดุ โดยชื่อวัสดุจะสัมพันธ์กับทำเนียบรายการวัสดุและปริมาณคงคลัง แบบฟอร์มลงข้อมูลดังแสดงในรูปที่ 4.15

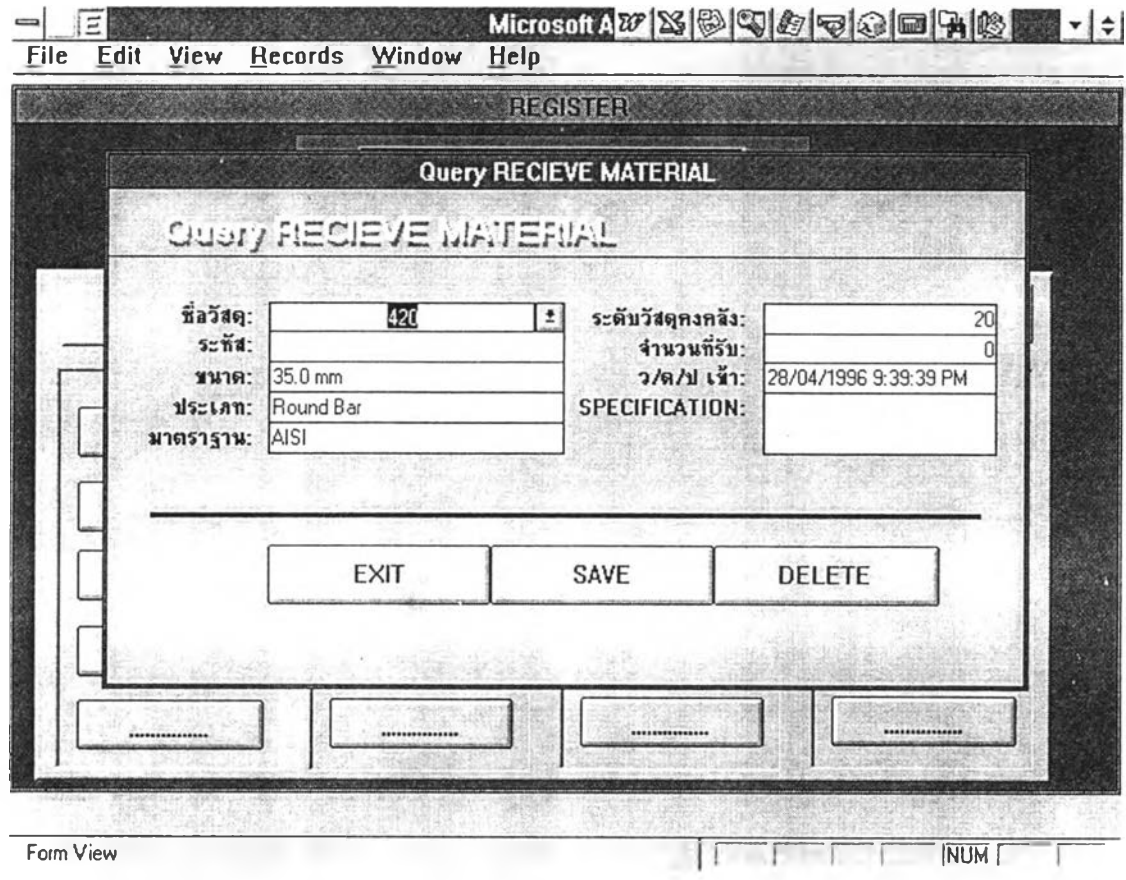

รูปที่ 4.15 แสดงแบบฟอร์มการลงข้อมูลรับวัสดุ

**2.2.4 การเบิกวัสดุ เมื่อแผนกโรงงาน 1 มาเบิกวัสดุที่หน่วยจัดหาเพื่อ ไปดำเนินการ การเบิกวัสดุจะอ้างอิงตามการประมาณวัสดุของหน่วยวิศวกรรม และสัมพันธ์กับ ปริมาณคงคลัง แบบฟอร์มการเบิกวัสดุดังแสดงในรูปที่ 4.16**

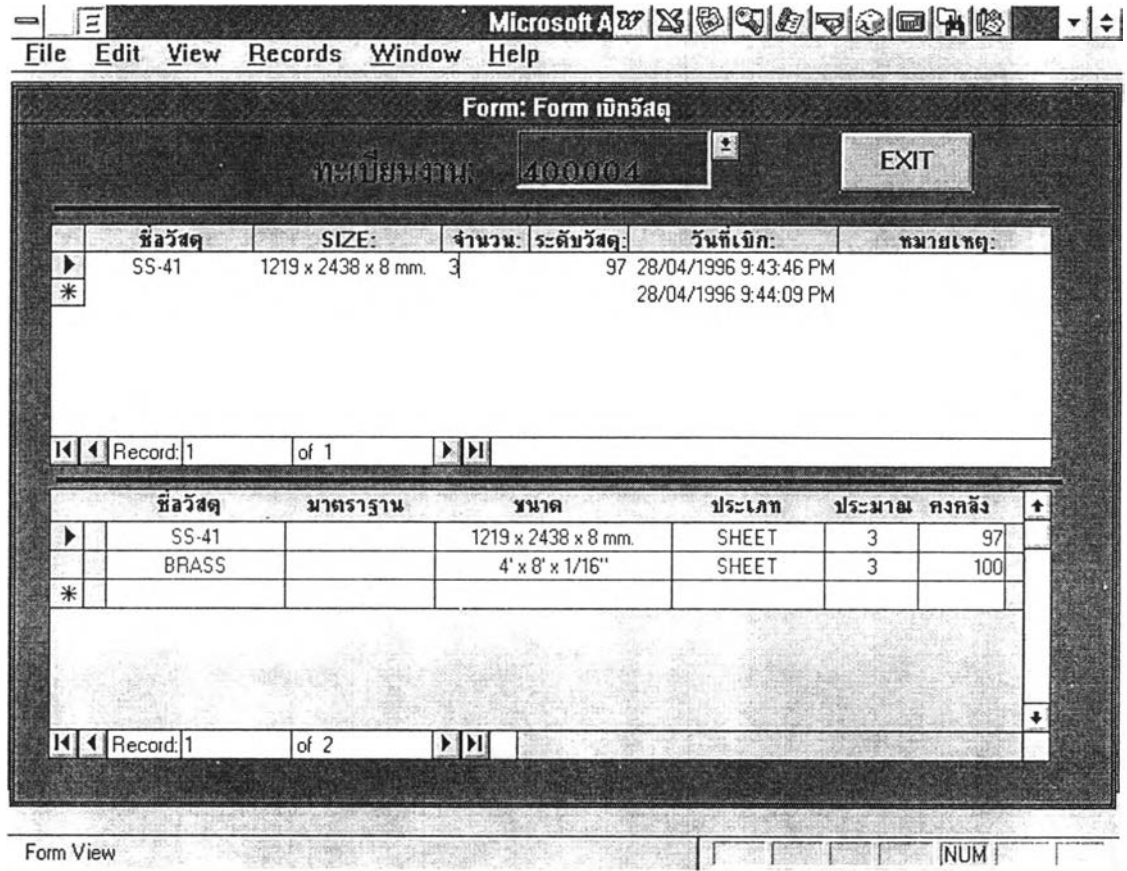

รูปที่ 4.16 แสดงแบบฟอร์มการเบิกวัสดุ

## 2.3 ส่วนข้อมูลเครื่องจักร

2.3.1 รายการเครื่องจักร เป็นการลงหรือค้นหาข้อมูล และรายละเอียด ต่างๆของเครื่องจักรที่มีอยู่หรือที่เพิ่มขึ้นมาใหม่เช่น ขีดจำกัดของเครื่อง สภาพการใช้งานของ เครื่อง เป็นต้น โดยใช้รหัสของเครื่องเป็นตัวหลักดังแสดงแบบฟอร์มในรูปที่ 4.17

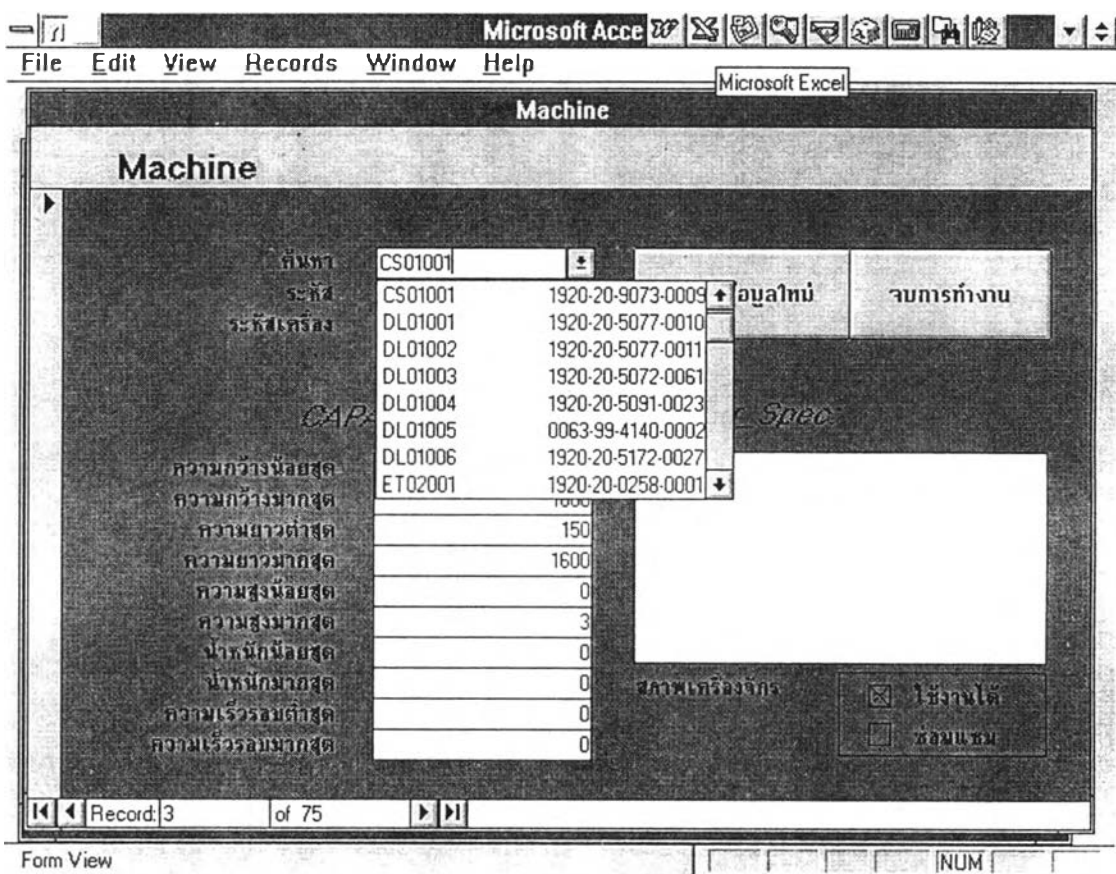

## รูปที่ 4.17 แสดงแบบฟอร์มการลงหรือค้นหาข้อมูลและรายละเอียดเครื่องจักร

**2.3.2 ขั้นตอนการทำงาน ( Activity ) เพื่อแก้ไข หรือเพิ่มเติมขั้นตอน การดำเนินการเมื่อได้รับอุปกรณ์เครื่องมือเพิ่ม เป็นด้น การนำเข้าข้อมูลในแบบฟอร์มดังแสดง รูปที่ 4.18**

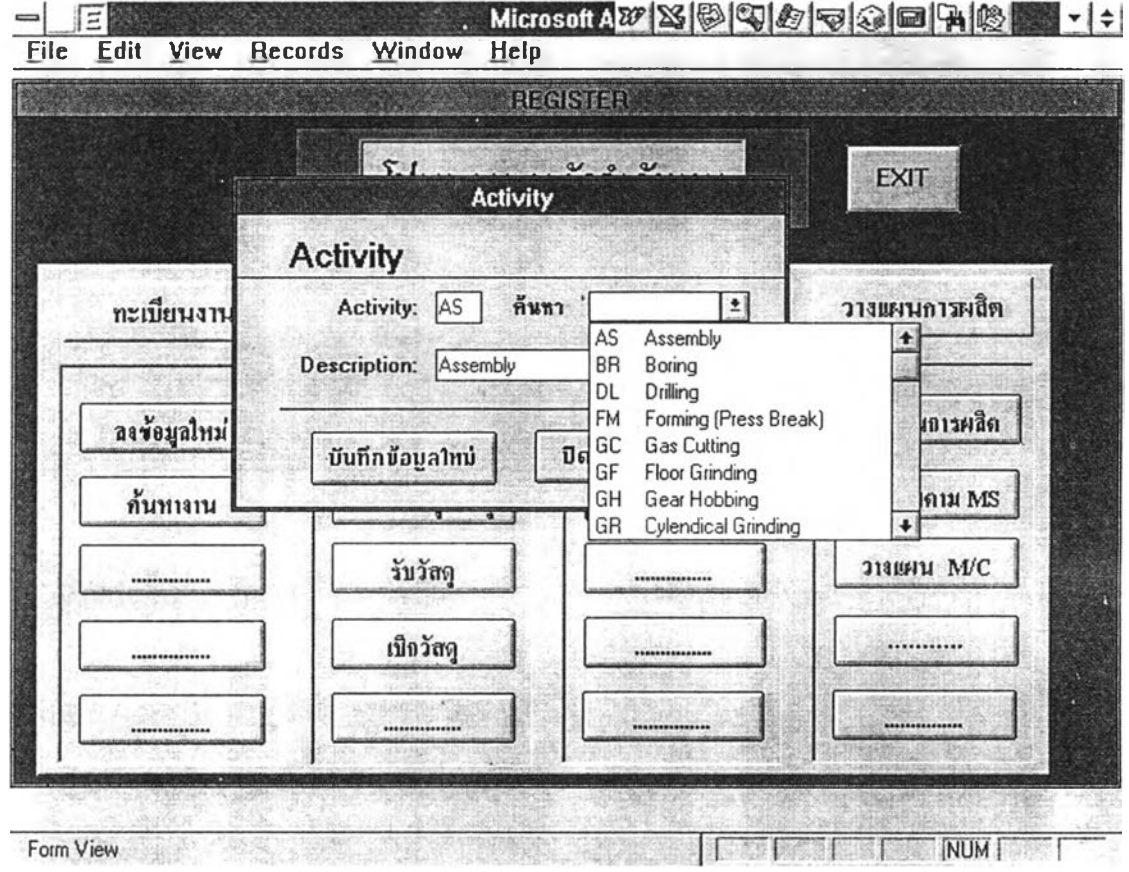

รูปที่ 4.18 แสดงแบบฟอร์มการนำเข้าและค้นหาข้อมูลขั้นตอนการดำเนินการ

2.4 ส่วนการวางแผนการผลิต เป็นส่วนที่หน่วยวิศวกรรมดำเนินการ เมื่อมีใบ สั่งงานภายในส่งมา

2.4.1 ขั้นตอนการผลิต จะเริ่มดำเนินการ โดยเรียกทะเบียนงานที่เข้า ใหม่ซึ่งทางหน่วยรับงานใต้นำข้อมูลเข้าไว้แล้ว หลังจากนั้นจะมีขั้นตอนดำเนินการแบ่งเป็น 2 ส่วนย่อยคือ

2.4.1.1 การประมาณวัสดุที่จะต้องใชไนการดำเนินการ จะ

สามารถประมาณใหม่หรือเรียกข้อมูลเดิมที่เคยดำเนินการโดยใช้เรียกจากชื่อชิ้นงานก็ไต้ ข้อมูล วัสดุจะแสดงพร้อมกับปริมาณคงคลังที่มี เมื่อมีวัสดุเพียงพอจะทำการสำเนาข้อมูล ( Copy ) จากทะเบียนงานเดิมไปสู่ทะเบียนงานใหม่ กรณีที่ปริมาณคงคลังไม่พอ จะสามารถทำการหา ข้อมูลจากทะเบียนงานเดิมต่อไปอีกไต้ โดยการแสดงจะเรียง จากทะเบียนงานมากไปสู่น้อยเพื่อ เป็นการอ้างอิงจากข้อมูลล่าสุด หลังจากสำเนาข้อมูลแล้วสามารถทำการแก้ไขข้อมูลในทะเบียน งานใหม่ ไต้ถ้าต้องการเปลี่ยนแปลง แบบฟอร์มการประมาณวัสดุดังแสดงในรูปที่ 4.19

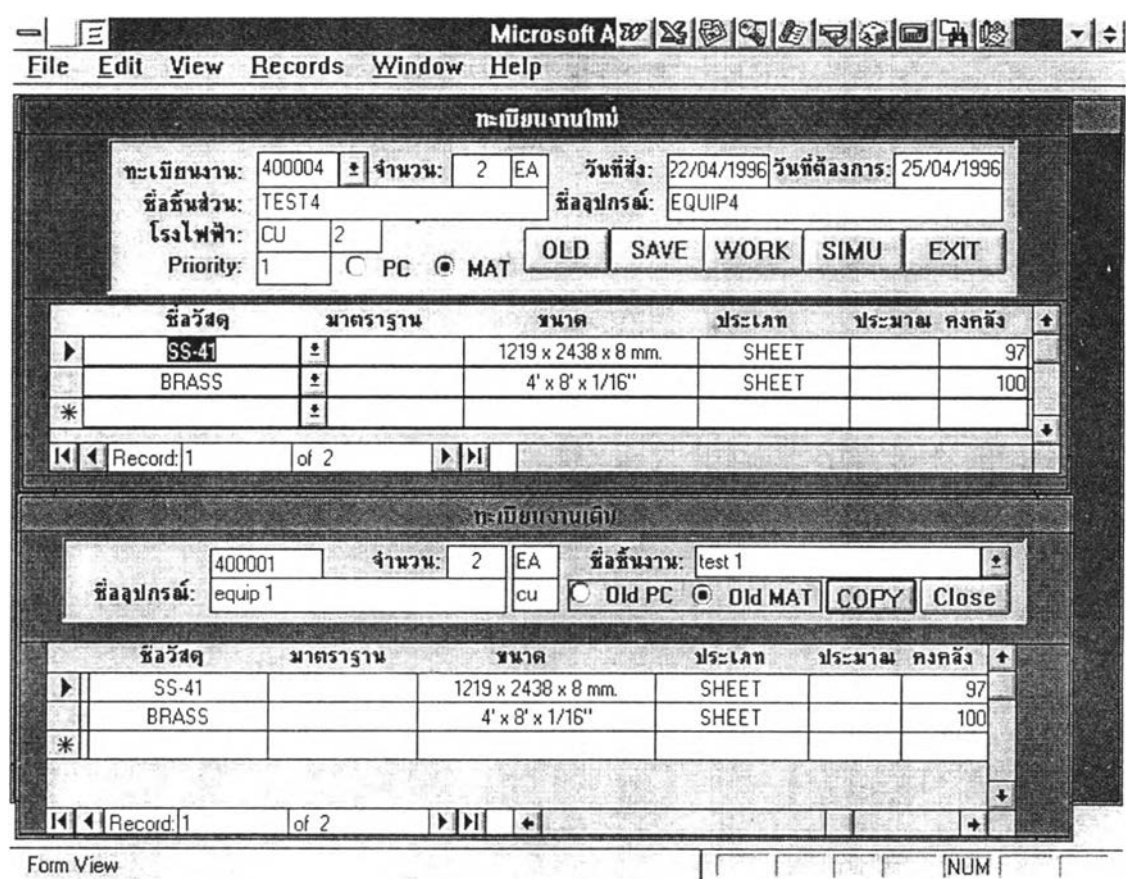

รูปที่ 4.19 แสดงแบบฟอร์มการประมาณวัสดุ

2.4.1.2 การกำหนดขั้นตอนดำเนินการจะสามารถกำหนดขึ้น

Microsoft A 27 S & B C 1 /7 E G C E G I G I CA I AS

ใหม่หรือเรียกข้อมูลเดิม ได้ในลักษณะเดียวกับการประมาณวัสดุและสามารถแก้ไขข้อมูลในทะ-้เบียนงานใหม่ได้เช่นเดียวกัน ในแต่ละขั้นตอนจะบอกขนาดของงานและชั่วโมงการทำงาน ดัง แสดงในรูปที่ 4.20 เมื่อ กำหนดขั้นตอนการทำงานและชั่วโมงการทำงานแล้ว จะทำการจำลอง การทำงาน( Simulation ) เพื่อตรวจสอบว่า ถ้าส่งงานเข้าดำเนินการแล้วจะทำได้ทันตามวันที่ ด้องการหรือไม่ หลังจากที่โปรแกรมทำการจำลองการทำงานแล้วจะแสดงผลดังรูปที่ 4.21 ์ ซึ่งจะเห็นผลกระทบที่เกิดขึ้น กับงานอื่นๆที่มีอยู่ในแฟ้มข้อมูลแล้ว

 $\sqrt{2}$ 

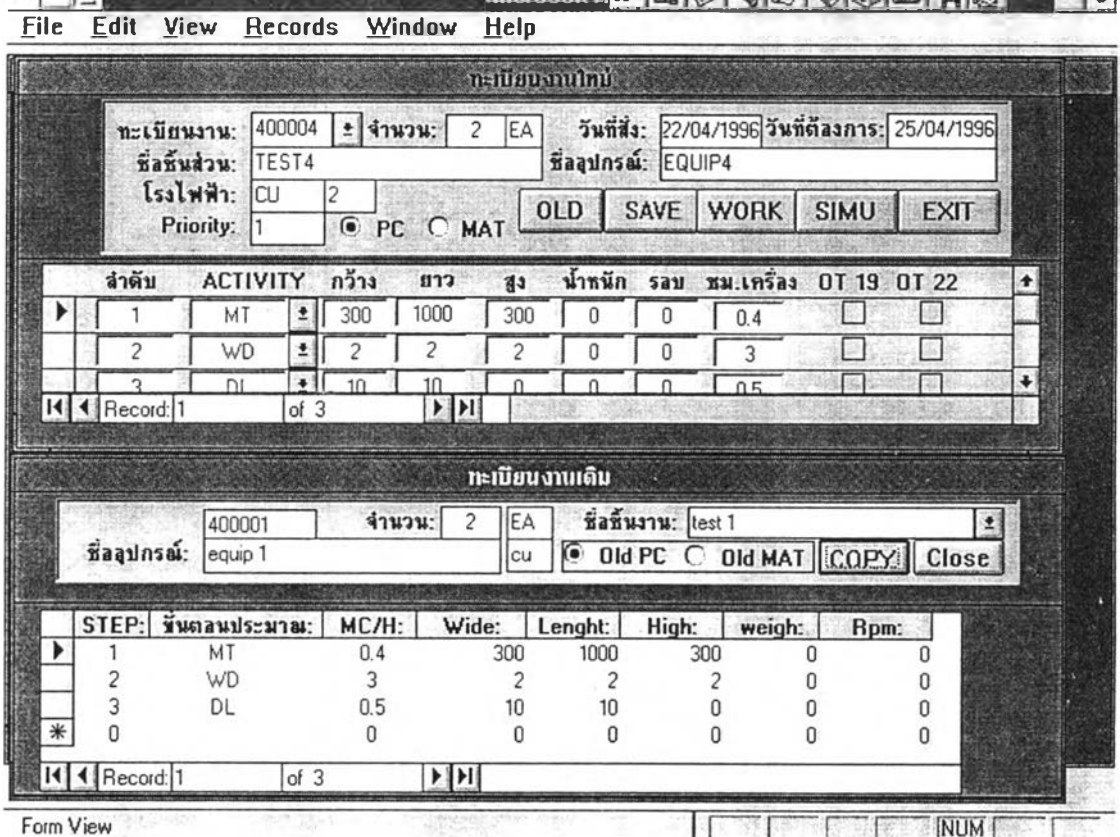

รูปที่ 4.20 แสดงแบบฟอร์มการกำหนดขั้นตอนและชั่วโมงการดำเนินงาน

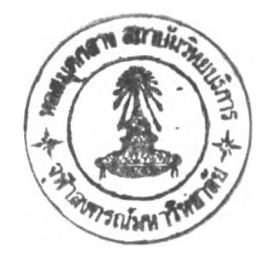

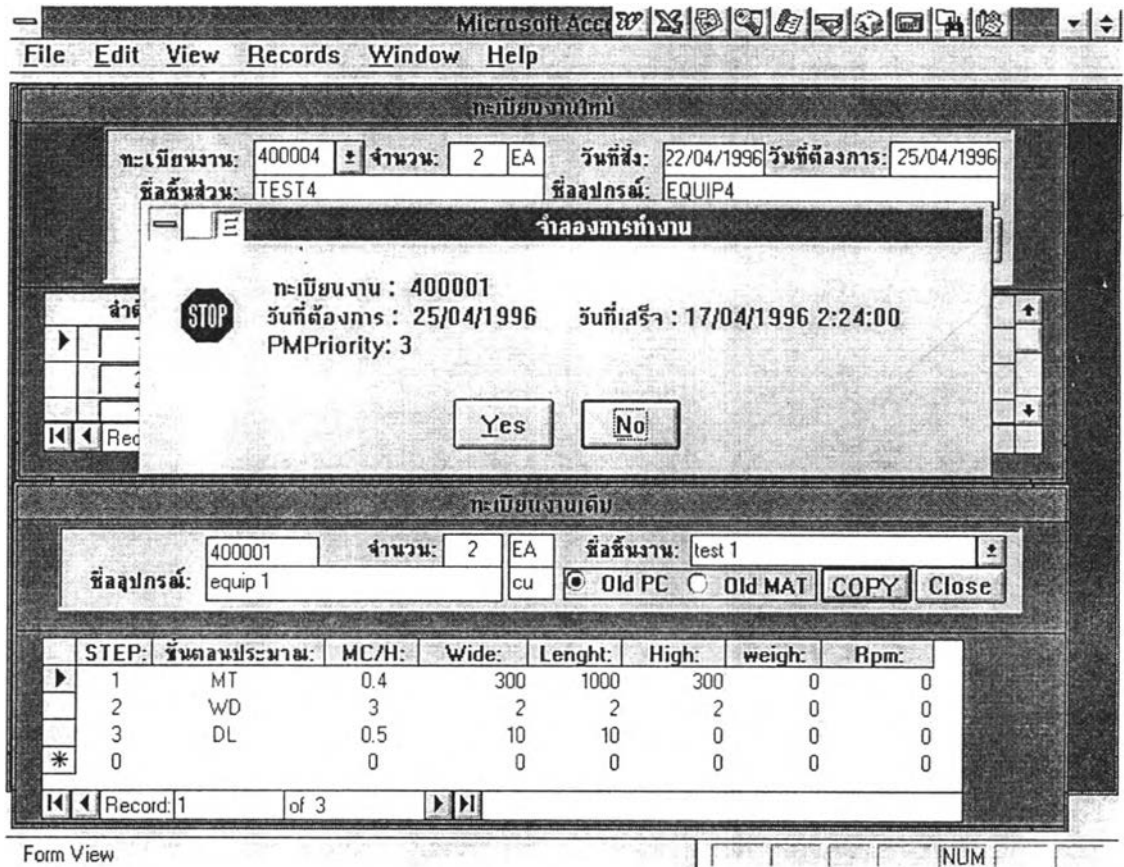

# รูปที่ 4.21 แสคงผลกระทบกับงานที่มีอยู่ในแฟ้มข้อมูลแล้ว

2.4.1.3 การเพิ่มการทำงานนอกเวลาและแก้ไขวันที่ต้องการ

ในกรณี ผลการจำลองการทำงานแล้วปรากฏวันที่งานเสร็จล่าช้ากว่าวันที่ต้องการดังรูปที่ 4.22

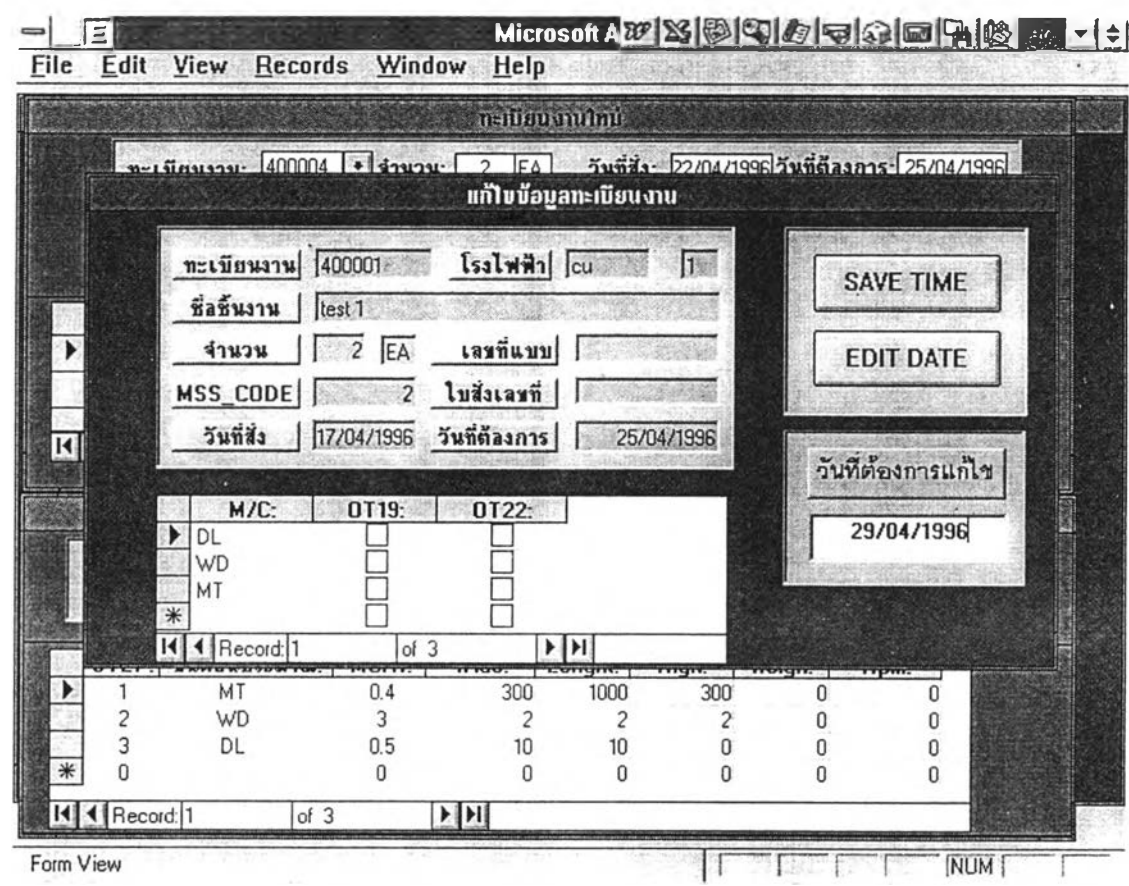

# รูปที่ 4.22 แสดงการเพิ่มการทำงานนอกเวลาและแก้ไขวันที่ต้องการที่มีอยู่ในแฟ้มข้อมูลแล้ว

2.4.2 การออกรายงานการวางแผนการผลิตและการสอบถามข้อมูลงาน

เสร็จ

2.4.2.1 การออกรายงานส่งหัวหน้างาน เพื่อติดตามผลการ ดำเนินงานให้ตรงตามการวางแผนดังแสดงในรูปที่ 4.23 และรูปที่ 4.24

#### แผนก ห รง!-ร

*27-Apr-9 6*

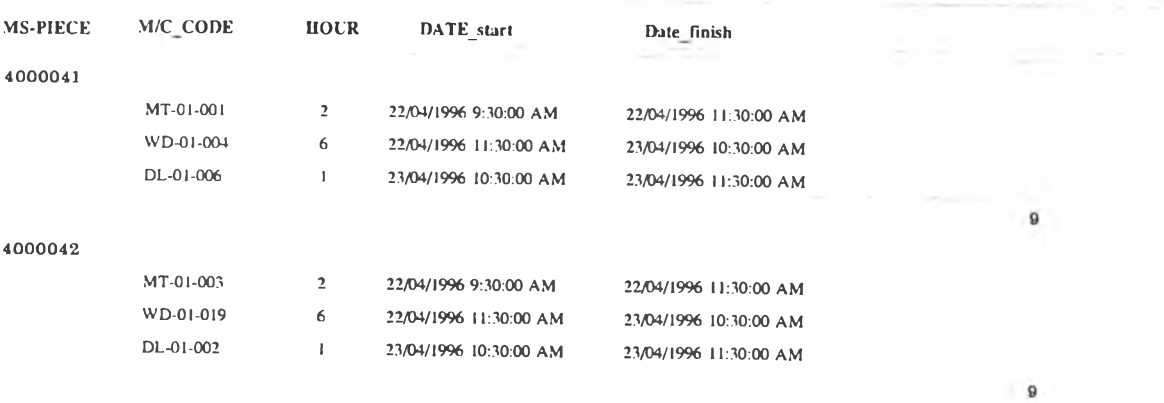

รปที่ 4.23 แสดงผลการวางแผนการดำเนินการตามทะเบียนงานส่งหัวหน้างาน

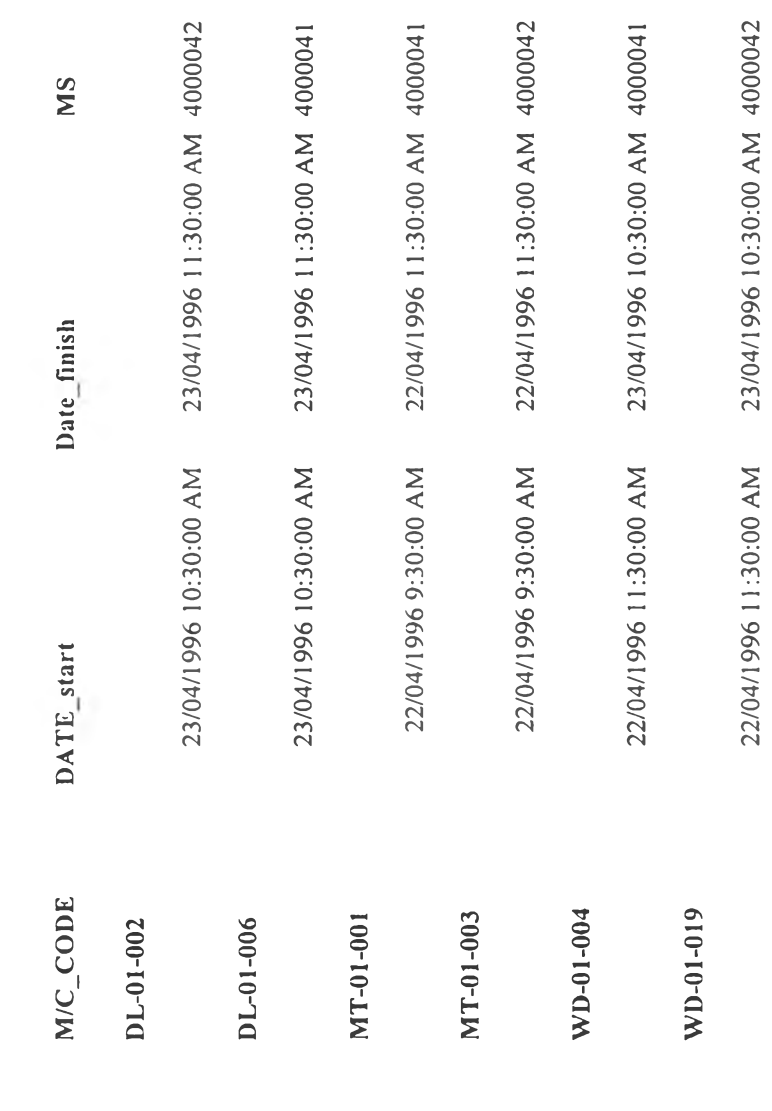

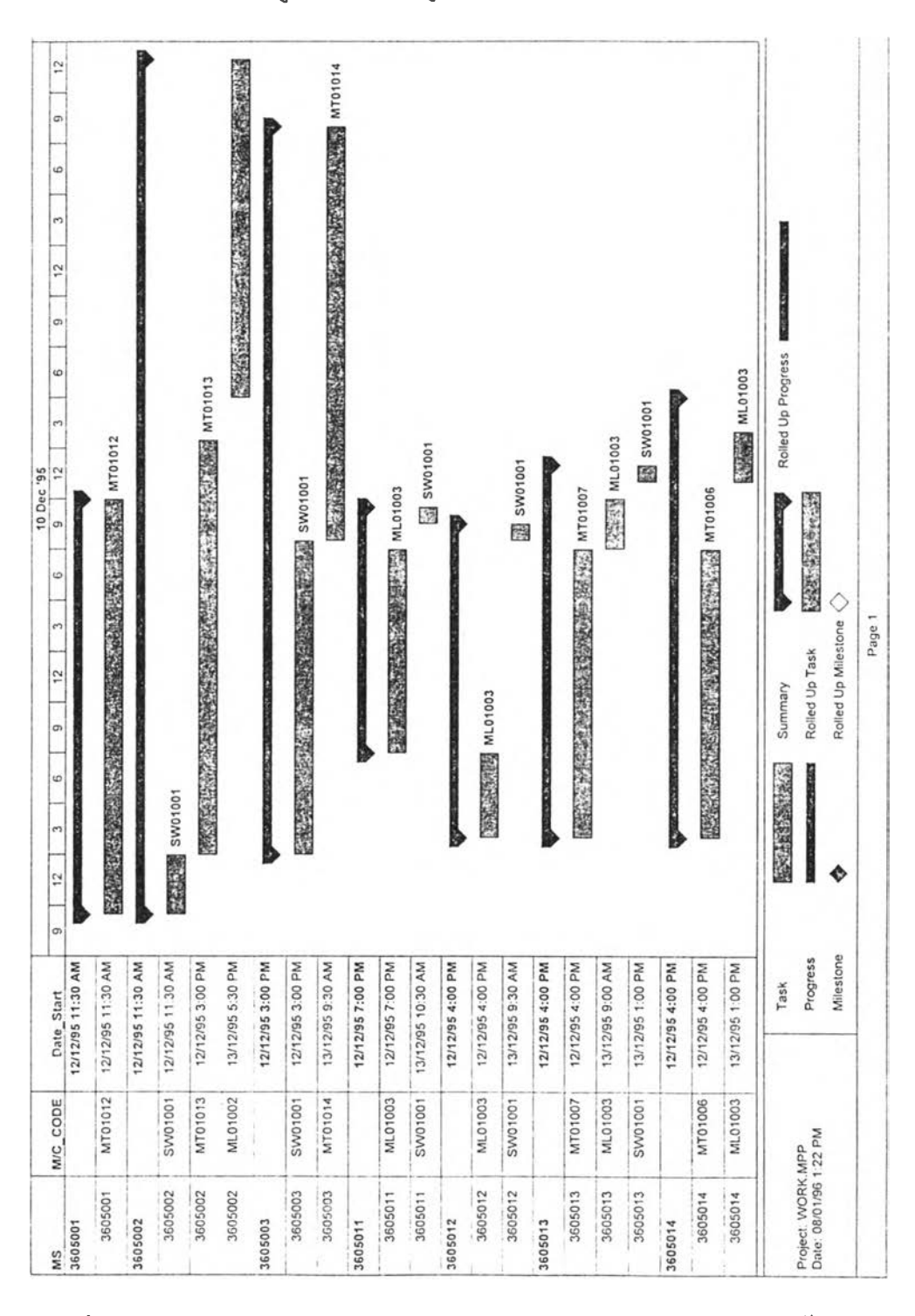

2.4.2.2 การออกรายงานส่งระดับผู้บริหาร เพื่อเป็นข้อมูลในการ วางแผนการเพิ่มผลการผลิต ดังรูปที่ 4.25 และรูปที่ 4.26

รูปที่ 4.25 แสดงรายงานการวางแผนการดำเนินการตามทะเบียนงานส่งระดับผู้บริหาร

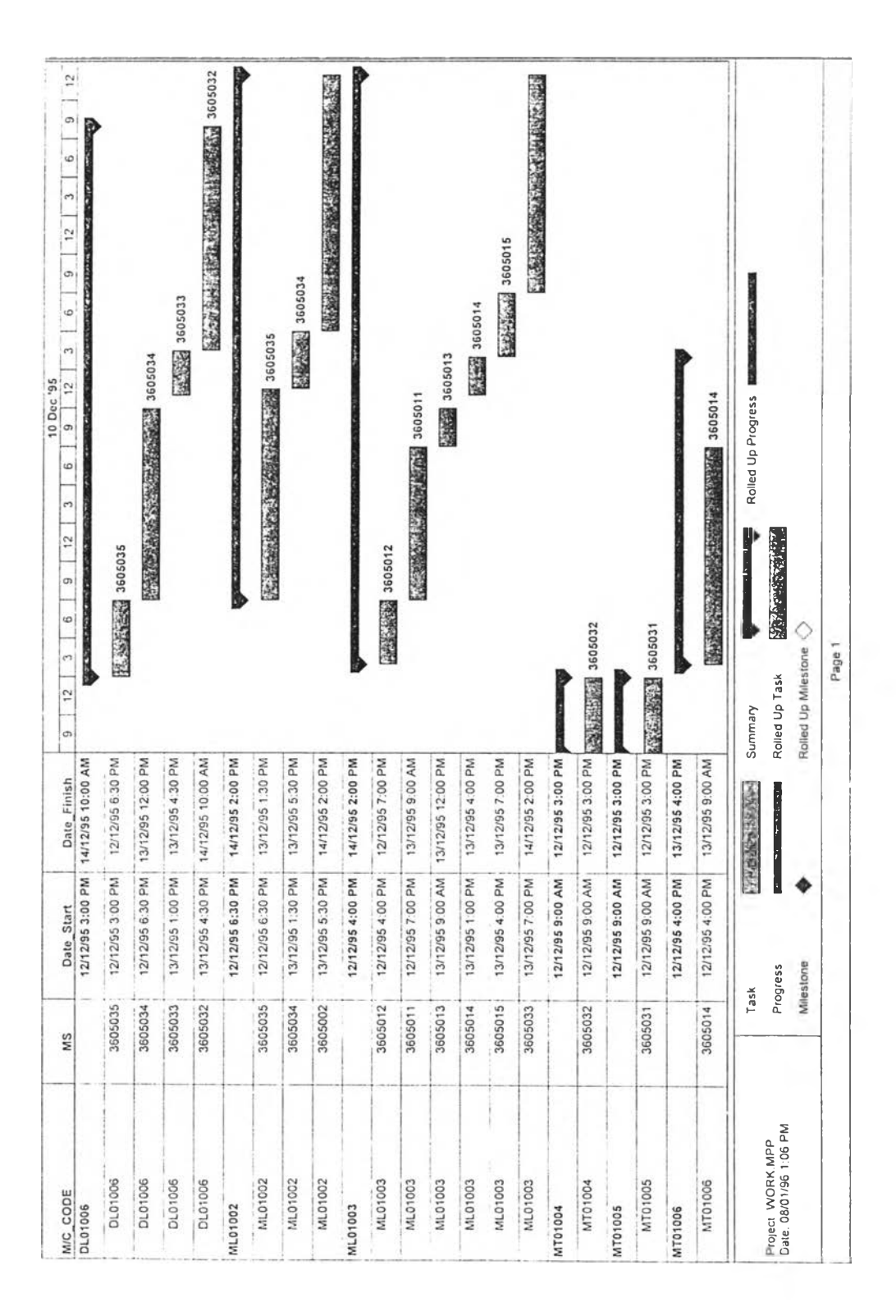

# รูปที่ 4.26 แสดงผลการวางแผนการดำเนินการตามเครื่องจักรส่งระดับผู้บริหาร

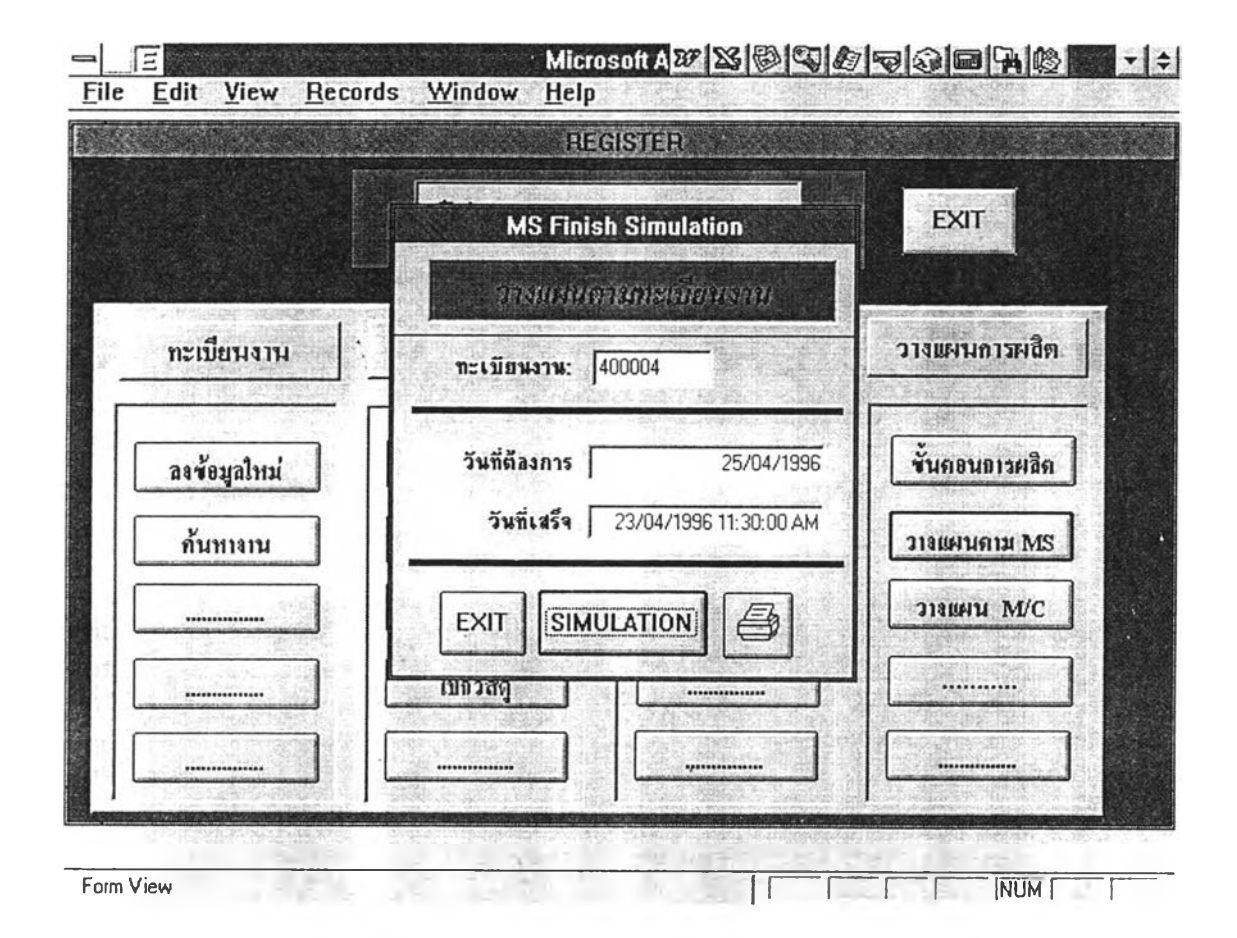

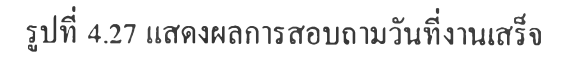

ในการทำงานจริงการใช้งานเครื่องจักรอาจจะใช้ชั่วโมงการทำงานไม่ตรงกับที่วๅงแผนไว้ จึงจำเป็นต้องทำการปรับข้อมูล ( Update ) ในเครื่องไมโครคอมพิวเตอร์ให้ตรงกับข้อมูลจริง โดย วิธีการเข้าไปส่วนตารางของการจัดลำดับแล้วทำการแกใข ส่วนรายละเอียดในการปรับข้อมูลดูได้ จากคู่มือการใช้งานโปรแกรมการจัดลำดับงานในภาคผนวก ง